### **Oracle® Authentication Services for Operating Systems**

Administrator's Guide 10*g* (10.1.4.0.1-OAS4OS) **E12023-01**

March 2008

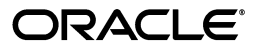

Oracle Authentication Services for Operating Systems Administrator's Guide, 10*g* (10.1.4.0.1-OAS4OS)

E12023-01

Copyright © 2008, Oracle. All rights reserved.

Primary Author: Ellen Desmond

Contributing Author: Buddhika Kottahachchi

Contributors: Vasuki Ashok, Quan Dinh, Rui Konno, Karen Lee, David Lin, Daniel Shih, Olaf Stullich, Yoga Thyagarajan, Dai Vu, Forest Yin

The Programs (which include both the software and documentation) contain proprietary information; they are provided under a license agreement containing restrictions on use and disclosure and are also protected by copyright, patent, and other intellectual and industrial property laws. Reverse engineering, disassembly, or decompilation of the Programs, except to the extent required to obtain interoperability with other independently created software or as specified by law, is prohibited.

The information contained in this document is subject to change without notice. If you find any problems in the documentation, please report them to us in writing. This document is not warranted to be error-free. Except as may be expressly permitted in your license agreement for these Programs, no part of these Programs may be reproduced or transmitted in any form or by any means, electronic or mechanical, for any purpose.

If the Programs are delivered to the United States Government or anyone licensing or using the Programs on behalf of the United States Government, the following notice is applicable:

U.S. GOVERNMENT RIGHTS Programs, software, databases, and related documentation and technical data delivered to U.S. Government customers are "commercial computer software" or "commercial technical data" pursuant to the applicable Federal Acquisition Regulation and agency-specific supplemental regulations. As such, use, duplication, disclosure, modification, and adaptation of the Programs, including documentation and technical data, shall be subject to the licensing restrictions set forth in the applicable Oracle license agreement, and, to the extent applicable, the additional rights set forth in FAR 52.227-19, Commercial Computer Software--Restricted Rights (June 1987). Oracle USA, Inc., 500 Oracle Parkway, Redwood City, CA 94065.

The Programs are not intended for use in any nuclear, aviation, mass transit, medical, or other inherently dangerous applications. It shall be the licensee's responsibility to take all appropriate fail-safe, backup, redundancy and other measures to ensure the safe use of such applications if the Programs are used for such purposes, and we disclaim liability for any damages caused by such use of the Programs.

Oracle, JD Edwards, PeopleSoft, and Siebel are registered trademarks of Oracle Corporation and/or its affiliates. Other names may be trademarks of their respective owners.

The Programs may provide links to Web sites and access to content, products, and services from third parties. Oracle is not responsible for the availability of, or any content provided on, third-party Web sites. You bear all risks associated with the use of such content. If you choose to purchase any products or services from a third party, the relationship is directly between you and the third party. Oracle is not responsible for: (a) the quality of third-party products or services; or (b) fulfilling any of the terms of the agreement with the third party, including delivery of products or services and warranty obligations related to purchased products or services. Oracle is not responsible for any loss or damage of any sort that you may incur from dealing with any third party.

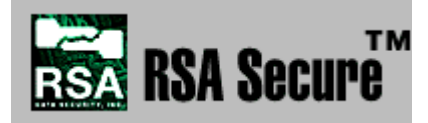

RSA and RC4 are trademarks of RSA Data Security. Portions of Oracle Internet Directory have been licensed by Oracle Corporation from RSA Data Security.

# **Contents**

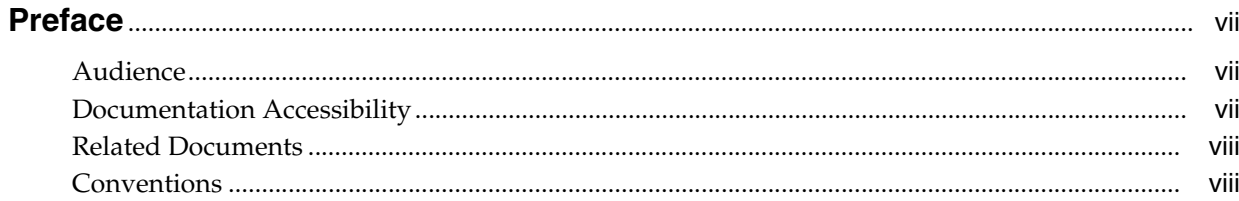

### 1 Product Overview

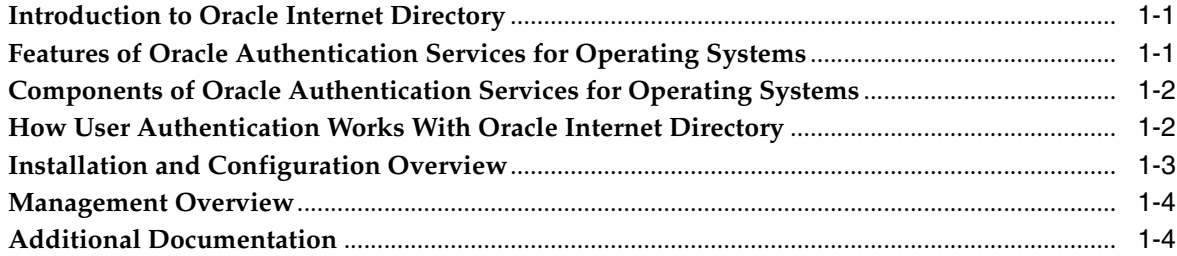

### 2 Before You Install

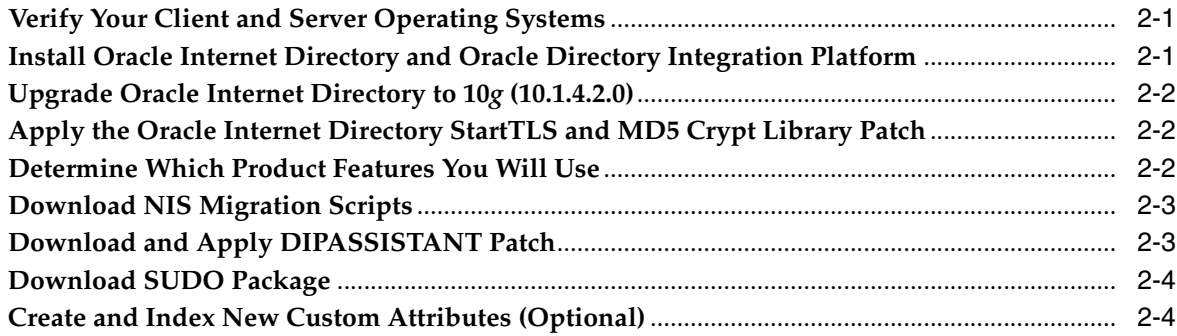

### 3 Installing and Configuring Oracle Authentication Services for Operating **Systems**

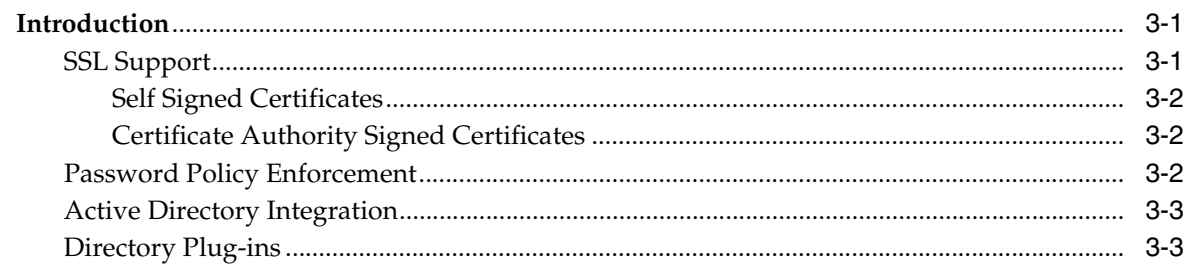

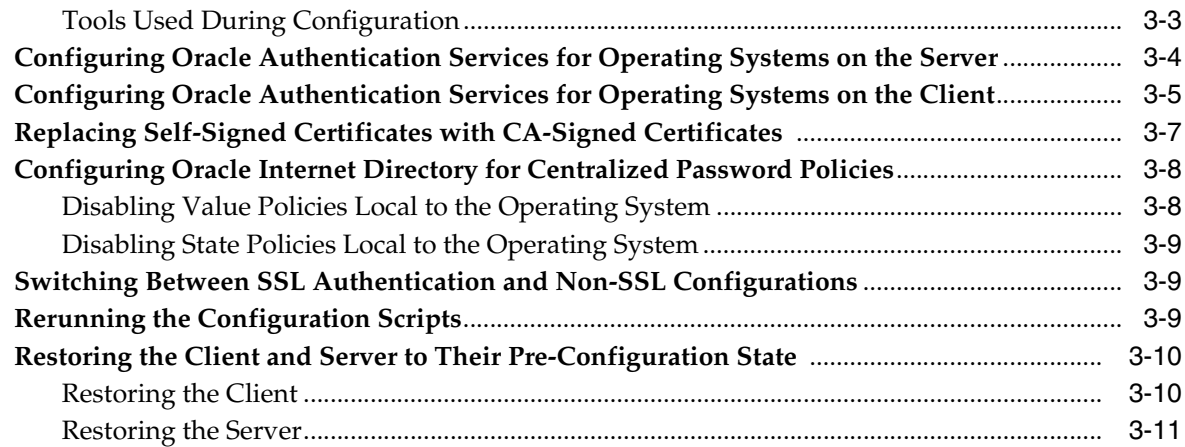

### **[4 Migrating Entries to Oracle Internet Directory](#page-28-0)**

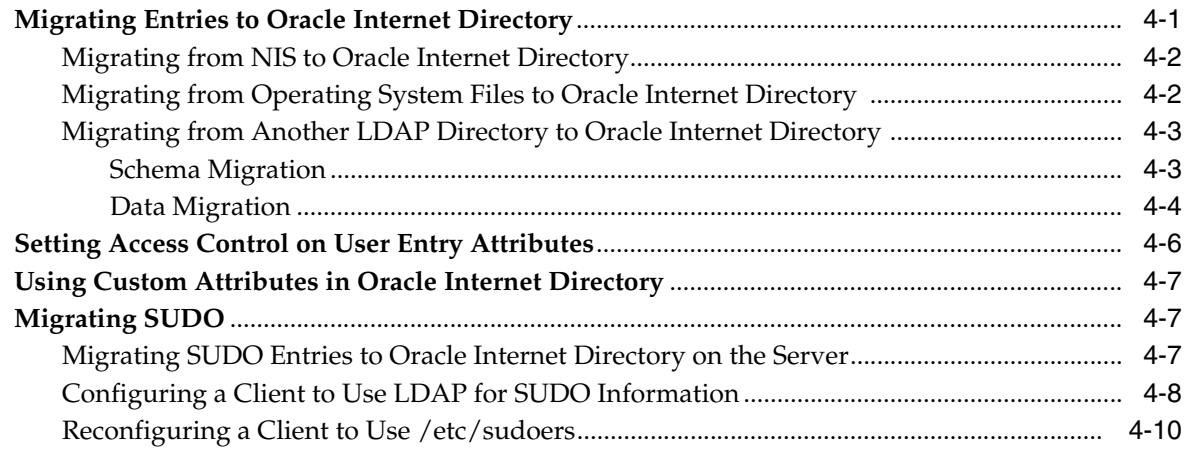

### **[5 Configuring Active Directory Integration](#page-38-0)**

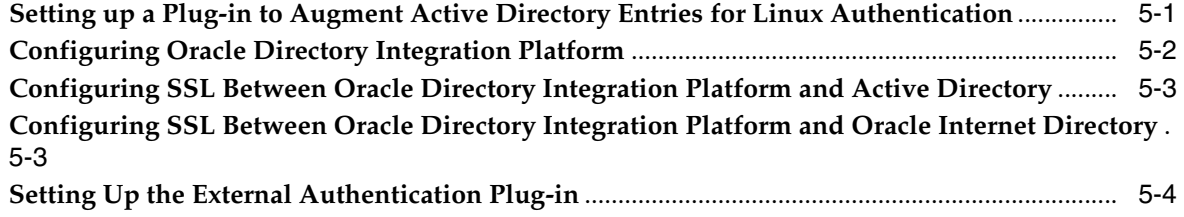

### **[6 Managing Oracle Authentication Services for Operating Systems](#page-42-0)**

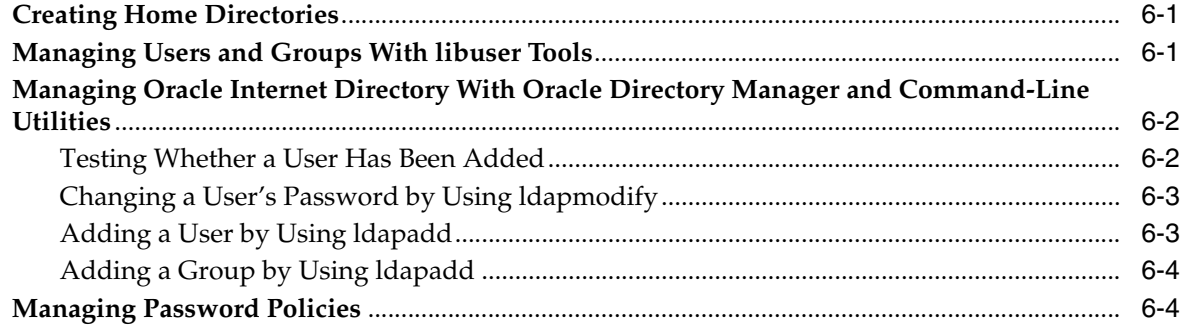

### A Troubleshooting

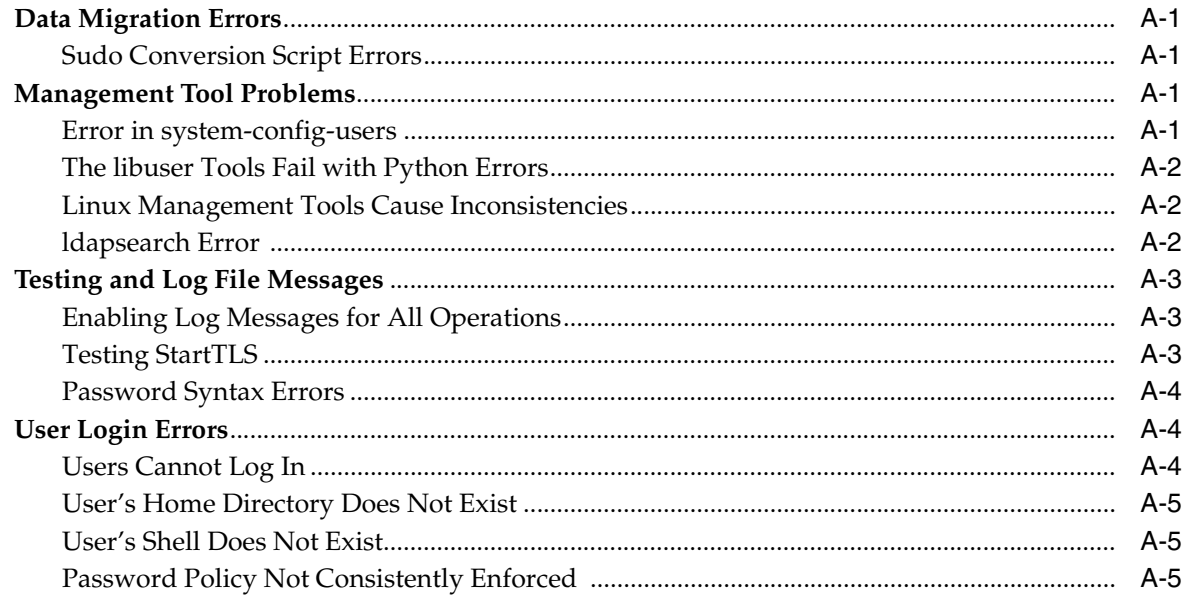

### **B** Properties File for LDAP Migration

### **C** Sample Mapfiles

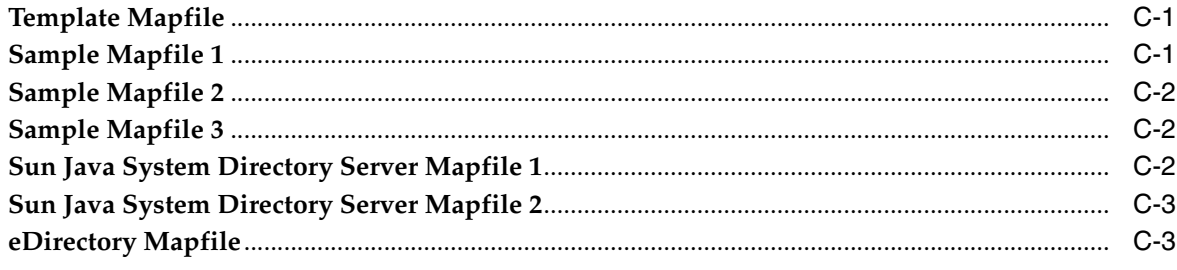

### D Synchronization Profile for Active Directory Integration

### **Index**

### **List of Figures**

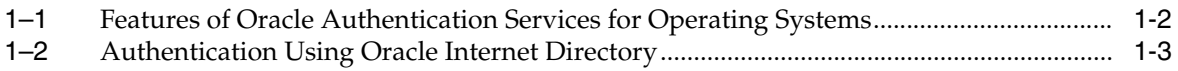

# **Preface**

<span id="page-6-0"></span>This is the Administrator's Guide for Oracle Authentication Services for Operating Systems, Release 10*g* (10.1.4.0.1-OAS4OS). It explains how to install, configure, and manage Oracle Authentication Services for Operating Systems on server and client systems.

### <span id="page-6-1"></span>**Audience**

This document is intended for system administrators who install, configure, and maintain Oracle Internet Directory and operating system authentication services.

### <span id="page-6-2"></span>**Documentation Accessibility**

Our goal is to make Oracle products, services, and supporting documentation accessible, with good usability, to the disabled community. To that end, our documentation includes features that make information available to users of assistive technology. This documentation is available in HTML format, and contains markup to facilitate access by the disabled community. Accessibility standards will continue to evolve over time, and Oracle is actively engaged with other market-leading technology vendors to address technical obstacles so that our documentation can be accessible to all of our customers. For more information, visit the Oracle Accessibility Program Web site at http://www.oracle.com/accessibility/.

#### **Accessibility of Code Examples in Documentation**

Screen readers may not always correctly read the code examples in this document. The conventions for writing code require that closing braces should appear on an otherwise empty line; however, some screen readers may not always read a line of text that consists solely of a bracket or brace.

#### **Accessibility of Links to External Web Sites in Documentation**

This documentation may contain links to Web sites of other companies or organizations that Oracle does not own or control. Oracle neither evaluates nor makes any representations regarding the accessibility of these Web sites.

#### **TTY Access to Oracle Support Services**

Oracle provides dedicated Text Telephone (TTY) access to Oracle Support Services within the United States of America 24 hours a day, 7 days a week. For TTY support, call 800.446.2398. Outside the United States, call +1.407.458.2479.

### <span id="page-7-0"></span>**Related Documents**

For more information about Oracle Authentication Services for Operating Systems 10*g* (10.1.4.0.1-OAS4OS), see:

- The README document accompanying this release
- Metalink Note 558907.1: *OAS4OS 10.1.4.0.1 Installation*, on Oracle MetaLink, http://metalink.oracle.com

Also see the following documents in the Oracle Application Server 10*g* (10.1.4.0.1) documentation set, at

http://www.oracle.com/technology/documentation/oim1014.html:

- *Oracle Internet Directory Administrator's Guide*
- *Oracle Application Server Installation Guide*
- **Oracle Identity Management Integration Guide**
- **Oracle Identity Management User Reference**

### <span id="page-7-1"></span>**Conventions**

The following text conventions are used in this document:

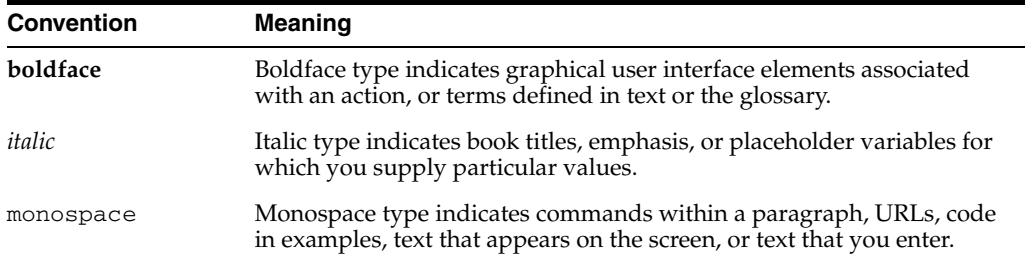

# <sup>1</sup>**Product Overview**

<span id="page-8-0"></span>Oracle Authentication Services for Operating Systems enables you to centralize storage, authentication, and management of user identities using Oracle Internet Directory.

This chapter contains the following topics:

- [Introduction to Oracle Internet Directory](#page-8-1)
- [Features of Oracle Authentication Services for Operating Systems](#page-8-2)
- [Components of Oracle Authentication Services for Operating Systems](#page-9-0)
- **[Installation and Configuration Overview](#page-10-0)**
- **[Management Overview](#page-11-0)**
- **[Additional Documentation](#page-11-1)**

### <span id="page-8-1"></span>**Introduction to Oracle Internet Directory**

Oracle Internet Directory is a standards-based directory server that leverages the security, scalability, and reliability of Oracle Database 10*g* to store users, groups, and other types of entries. Oracle Internet Directory supports password policy enforcement. Oracle Internet Directory can be synchronized with third-party directory servers, such as Active Directory.

### <span id="page-8-2"></span>**Features of Oracle Authentication Services for Operating Systems**

Oracle Authentication Services for Operating Systems enables you to use Oracle Internet Directory for authentication on Linux and UNIX-based operating systems. Configuration scripts automate the configuration of Pluggable Authentication Modules (PAM) and Secure Sockets Layer (SSL). You can then migrate existing entries from NIS, files, or another LDAP-compliant directory, and optionally configure features such as password policy enforcement, sudo, and automount. Oracle Internet Directory tools are available for entry management, and libuser tools can be used for many operations. These features are summarized in [Figure 1–1](#page-9-2).

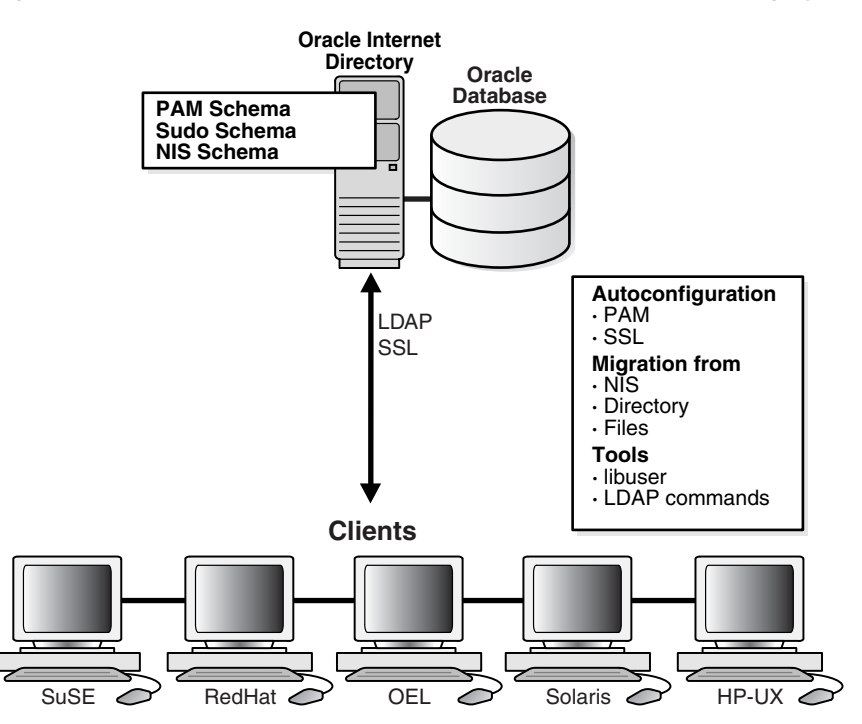

<span id="page-9-2"></span>*Figure 1–1 Features of Oracle Authentication Services for Operating Systems*

### <span id="page-9-0"></span>**Components of Oracle Authentication Services for Operating Systems**

 Oracle Authentication Services for Operating Systems requires the Oracle Internet Directory patch tracked by Bug 6843350, which adds the following capabilities to 10*g* (10.1.4.2.0):

- Start-TLS–enables you configure the same port for both SSL and non-SSL connections on most operating systems
- MD5 Crypt Library–provides native MD5 crypt password hashing

 The Oracle Authentication Services for Operating Systems download contains the following components:

- SSL and non-SSL server configuration scripts
- SSL and non-SSL client configuration scripts
- Support for migration from NIS as well as from flat file-based authentication
- Support for migration from a third party LDAP directory to Oracle Internet Directory. A separate patch is required.
- Support for migration of sudo policy from a sudoers file to Oracle Internet **Directory**
- Support for migration of automounts to Oracle Internet Directory

### <span id="page-9-1"></span>**How User Authentication Works With Oracle Internet Directory**

When a user provides credentials (a username and password) to login, xdm, ssh, su, or some other client login program, the following events occur.

**1.** An authentication module in the login program examines local configuration files to determine how to authenticate the user. The files contain information such as

the method to use (LDAP), the location of the server, and, if SSL is configured, the certificate to use.

- **2.** The authentication module attempts to perform an LDAP bind operation to the Oracle Internet Directory server with the user's credentials. If SSL is configured, the module first establishes the SSL communications channel using the certificate.
- **3.** If Oracle Internet Directory determines that the credentials are correct and the account is active, the bind succeeds. Otherwise, the bind fails, and the user's login attempt fails.
- **4.** If the bind succeeds, the module queries Oracle Internet Directory again for the user's group membership information.
- **5.** Oracle Internet Directory returns the group membership information.

These events are shown in [Figure 1–2.](#page-10-1)

*Figure 1–2 Authentication Using Oracle Internet Directory*

<span id="page-10-1"></span>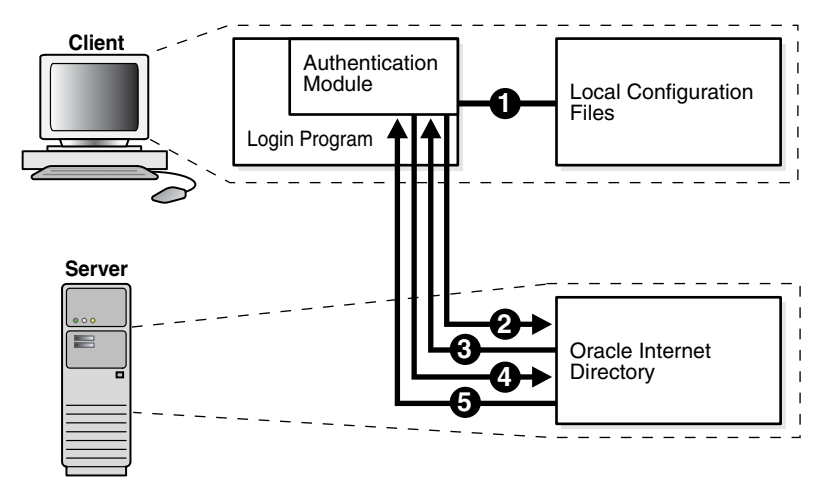

### <span id="page-10-0"></span>**Installation and Configuration Overview**

To install and configure Oracle Authentication Services for Operating Systems, you perform the following steps:

- **1.** Install Oracle Internet Directory 10*g* (10.1.4.2.0).
- **2.** Install the patch tracked by Bug 6843350 on the Oracle Internet Directory 10.1.4.2.0 server.
- **3.** Download the release.
- **4.** Execute the configuration scripts to configure the server and clients for user authentication.
- **5.** Configure password policies.
- **6.** Migrate entries from NIS, local files, or another LDAP-compliant directory to Oracle Internet Directory.
- **7.** Configure sudo authentication and migrate sudo entries to Oracle Internet Directory.
- **8.** Optionally, you can configure integration with Active Directory so that you can use credentials stored in Active Directory for authentication on a Linux or UNIX-based operating system.

### <span id="page-11-0"></span>**Management Overview**

After you install Oracle Authentication Services for Operating Systems and migrate your data to Oracle Internet Directory, you must use specific tools to manage users, passwords, and other data. Specifically, you must use:

- Oracle Directory Manager
- The LDAP tools and bulk tools in \$ORACLE\_HOME/bin
- The passwd command

You can also use the libuser tools on Linux distributions that support it, with some limitations.

### <span id="page-11-1"></span>**Additional Documentation**

For more information about Oracle Authentication Services for Operating Systems 10*g* (10.1.4.0.1-OAS4OS), see:

- The README document accompanying this release
- Metalink Note 558907.1: *OAS4OS 10.1.4.0.1 Installation*, on Oracle MetaLink, http://metalink.oracle.com

# <span id="page-12-3"></span><sup>2</sup>**Before You Install**

<span id="page-12-0"></span>Before installing Oracle Authentication Services for Operating Systems, ensure that you are using a supported operating system and the supported version of Oracle Internet Directory. Then, before you start the install, determine which of the optional product features you will use and locate the scripts you will use for migration.

This chapter contains the following topics:

- [Verify Your Client and Server Operating Systems](#page-12-1)
- **[Install Oracle Internet Directory and Oracle Directory Integration Platform](#page-12-2)**
- [Upgrade Oracle Internet Directory to 10g \(10.1.4.2.0\)](#page-13-0)
- [Apply the Oracle Internet Directory StartTLS and MD5 Crypt Library Patch](#page-13-1)
- [Determine Which Product Features You Will Use](#page-13-2)
- [Download NIS Migration Scripts](#page-14-0)
- [Download and Apply DIPASSISTANT Patch](#page-14-1)
- [Download SUDO Package](#page-15-0)
- <span id="page-12-4"></span>[Create and Index New Custom Attributes \(Optional\)](#page-15-1)

### <span id="page-12-1"></span>**Verify Your Client and Server Operating Systems**

Oracle Authentication Services for Operating Systems has both server and client components. The server is the computer that runs Oracle Internet Directory. The client is a computer that uses the services of Oracle Internet Directory for authentication.

For up-to-date information about supported server and client operating systems, please consult the following documents:

- The README document accompanying this release
- Metalink Note 558907.1: *OAS4OS 10.1.4.0.1 Installation*, on Oracle MetaLink, http://metalink.oracle.com

### <span id="page-12-2"></span>**Install Oracle Internet Directory and Oracle Directory Integration Platform**

Before you can install the patches described in the next two sections, you must install Oracle Internet Directory 10*g* (10.1.4.0.1). If you plan to migrate entries from an existing LDAP-compliant directory, or to synchronize Oracle Internet Directory with another directory, such as Active Directory, you must install Oracle Directory Integration Platform along with Oracle Internet Directory.

#### **See Also:**

- The 10*g* (10.1.4.0.1) *Oracle Application Server Installation Guide* for your platform
- The section entitled "Using the OPatch Utility" in Appendix I of the *Oracle Application Server Administrator's Guide*.

<span id="page-13-4"></span>for information about installing and patching Oracle Internet Directory. Both documents are located at: http://www.oracle.com/technology/documentation/oim10 14.html.

### <span id="page-13-0"></span>**Upgrade Oracle Internet Directory to 10***g* **(10.1.4.2.0)**

Oracle Authentication Services for Operating Systems requires Oracle Internet Directory 10*g* (10.1.4.2.0) on the server. If you have not already done so, use \$ORACLE\_ HOME/OPatch to apply the patch for 10.1.4.2.0. Oracle Internet Directory 10*g* (10.1.4.2.0) contains the necessary schemas for authentication on a Linux or UNIX-based operating system. The tracking bug for this patch is 5983637. See http://metalink.oracle.com.

### <span id="page-13-1"></span>**Apply the Oracle Internet Directory StartTLS and MD5 Crypt Library Patch**

Oracle Authentication Services for Operating Systems requires a patch that adds StartTLS capability and the MD5 Crypt Library to Oracle Internet Directory. Use \$ORACLE\_HOME/OPatch to apply this patch on the server before you install Oracle Authentication Services for Operating Systems. The tracking bug for this patch is 6843350. See http://metalink.oracle.com.

### <span id="page-13-2"></span>**Determine Which Product Features You Will Use**

<span id="page-13-3"></span>Before you begin the installation, consider which features of the product you are likely to use. For basic functionality, you need to apply the Oracle Internet Directory patch, run the server script on the system where you are running the Oracle Internet Directory server, then run the client script on each client. These scripts configure the server and clients for LDAP authentication. In addition to configuring basic LDAP authentication, you can choose from the following options:

- Secure Socket Layer (SSL)–Unless your server and clients are isolated from the internet, you should enable SSL. To do so, use the SSL versions of the server and client configuration scripts. The libuser tool system-config-users requires SSL when you use it with Oracle Authentication Services for Operating Systems on Red Hat or Oracle Enterprise Linux.
- Certificate and wallet to use with SSL–The SSL server configuration script generates a self-signed certificate, which is not designed for production mode. You can substitute a certificate signed by a certificate signing authority. You can also choose to use a customized wallet instead of the default wallet. See *Oracle Application Server Administrator's Guide* for information on Oracle wallets.
- Current authentication source to migrate from–If you are using files, NIS, or another LDAP server, you can migrate to Oracle Internet Directory.
- Whether to configure the libuser tools to use LDAP–The GUI tool system-config-users and the command-line utilities (luseradd, luserdelete, etc.) exist, by default, on Red Hat Enterprise Linux and Oracle Enterprise Linux. You can configure the libuser tools to work with LDAP, so

that adding a user with luseradd, for example, adds the user entry to Oracle Internet Directory. If you do not use the libuser tools, you must use Oracle Directory Manager, Oracle Internet Directory bulk tools, or Oracle Internet Directory LDAP tools to configure entries directly in Oracle Internet Directory. If your client is Red Hat Enterprise Linux or Oracle Enterprise Linux, the client script will prompt you as to whether you want to configure libuser.

#### **Note:**

- To use libuser tools, you must configure your client and server for SSL.
- If you plan to use Oracle Internet Directory to enforce password policies, you cannot use tools in the libuser package to add passwords or entries containing passwords.
- You cannot use the non-libuser commands useradd, userdel, groupadd, or groupdel for user or group administrative tasks.
- Data to migrate–Open Source scripts such as those described in the next section support migration of users and groups and other configuration data from NIS or from files. Oracle Authentication Services for Operating Systems includes tools for migrating from a third-party LDAP directory server.
- Whether to migrate sudo-You can use Oracle Internet Directory instead of a sudoers configuration file to authenticate sudo commands.
- How to enforce password policies–You can continue to use the operating system for password enforcement. Alternatively, you can use Oracle Internet Directory for centralized password policies.
- Whether to integrate with Active Directory–You can use credentials stored in Active Directory for user authentication on Linux or UNIX-based operating systems.

### <span id="page-14-2"></span><span id="page-14-0"></span>**Download NIS Migration Scripts**

<span id="page-14-4"></span>If you have user, group, and other entries maintained in the local file system or in NIS/NIS+, you can move to LDAP as your storage mechanism for these entries. A number of free tools are available for this purpose. These tools enable you to extract the existing information and produce output files in the LDAP Data Interchange Format (LDIF). Once you have your information in LDIF files, you can use the ldapadd tool to load the information into Oracle Internet Directory.

We have validated the process of migrating information using the LDAP migration tools available at:

#### http://www.padl.com/

<span id="page-14-3"></span>If you have the openldap packages installed on your host, you will find the same migration tools at: /usr/share/openldap/migration.

### <span id="page-14-1"></span>**Download and Apply DIPASSISTANT Patch**

If you are migrating entries from a third-party, LDAP-compliant directory to Oracle Internet Directory, use \$ORACLE\_HOME/OPatch to apply the dipassistant patch, which simplifies the syntax of the properties file you will use with the Oracle Directory Integration Platform migration tool dipassistant.

**Note:** If you encounter an error when using OPatch to apply this patch, set the environment variable OPATCH\_PLATFORM\_ID to 0 and try again.

<span id="page-15-4"></span>The tracking bug for this patch is 6849766. See http://metalink.oracle.com.

### <span id="page-15-0"></span>**Download SUDO Package**

If you want to migrate the contents of the sudoers file to LDAP, you must run a migration script and build sudo with LDAP enabled. You can obtain the sudo package from:

<span id="page-15-3"></span>http://www.gratisoft.us/sudo

### <span id="page-15-2"></span><span id="page-15-1"></span>**Create and Index New Custom Attributes (Optional)**

You cannot successfully search for an attribute in Oracle Internet Directory unless the attribute is indexed. If you plan to add custom attributes, you can index them at the time you create them by using Oracle Directory Manager. You can also use ldapmodify to create an indexed attribute. You would use an LDIF file such as this:

dn: cn=catalogs changetype: modify add: orclindexedattribute orclindexedattribute: *attribute\_name*

Alternatively, you can index attributes after they have been created in Oracle Internet Directory by using catalog, as explained in ["Using Custom Attributes in Oracle](#page-34-3)  [Internet Directory" on page 4-7.](#page-34-3)

**Note:** If you attempt to perform a search with a non-indexed attribute specified as a required attribute, the server will return the error:

Function not implemented. DSA unwilling to perform. See http://metalink.oracle.com.

**3**

# <span id="page-16-0"></span><sup>3</sup>**Installing and Configuring Oracle Authentication Services for Operating Systems**

This chapter contains the following topics:

- **[Introduction](#page-16-1)**
- [Configuring Oracle Authentication Services for Operating Systems on the Server](#page-19-0)
- [Configuring Oracle Authentication Services for Operating Systems on the Client](#page-20-0)
- [Replacing Self-Signed Certificates with CA-Signed Certificates](#page-22-0)
- [Configuring Oracle Internet Directory for Centralized Password Policies](#page-23-0)
- [Switching Between SSL Authentication and Non-SSL Configurations](#page-24-1)
- **[Rerunning the Configuration Scripts](#page-24-2)**
- [Restoring the Client and Server to Their Pre-Configuration State](#page-25-0)

Before you begin the procedures described in this chapter, you must perform the prerequisite procedures described in [Chapter 2](#page-12-3).

### <span id="page-16-1"></span>**Introduction**

This introduction contains the following sections:

- **[SSL Support](#page-16-2)**
- [Password Policy Enforcement](#page-17-2)
- **[Active Directory Integration](#page-18-0)**
- [Directory Plug-ins](#page-18-1)
- <span id="page-16-3"></span>**[Tools Used During Configuration](#page-18-2)**

#### <span id="page-16-2"></span>**SSL Support**

Oracle Internet Directory can be configured for SSL-no authentication, SSL-server authentication and SSL-mutual authentication modes. In all three modes, the data is encrypted during transmission. Oracle Internet Directory comes pre-configured with the SSL-no authentication mode. However, some clients such as the PAM\_LDAP clients used for Linux user authentication do not support this mode and only support SSL-server authentication mode.

For administrative ease, the initial server configuration process enables you to configure Oracle Internet Directory for SSL-server authentication mode, using self-signed certificates.

> <span id="page-17-4"></span>**Note:** Self-signed certificates are not intended for production use. See ["Replacing Self-Signed Certificates with CA-Signed Certificates"](#page-22-0) [on page 3-7](#page-22-0) for information on using certificates issued by a trusted certificate authority.

#### <span id="page-17-0"></span>**Self Signed Certificates**

The SSL server configuration script generates two Oracle wallets:

- **1.** Test Certificate Authority (CA) Wallet–used to sign the Oracle Internet Directory SSL Server Certificate. This consists of the following files in \$ORACLE\_ HOME/wallet/root:
	- **–** cakey.txt–a 1024 bit RSA private key
	- **–** cacert.txt–based64 encoded certificate
- **2.** Oracle Internet Directory SSL Server Certificate. This consists of the following files in \$ORACLE\_HOME/wallet/server:
	- **–** creq.txt–Oracle Internet Directory SSL Server Certificate Request
	- **–** cert.txt–Oracle Internet Directory SSL Server Certificate signed by Test CA Wallet
	- **–** cwallet.sso–Oracle Internet Directory SSL Server Wallet for auto-login
	- **–** ewallet.p12–PKCS12 encoded Oracle Internet Directory SSL wallet

**Note:** The PKCS12-encoded wallets contain the private keys for the relevant entities and are protected by a wallet password that you set when running the SSL server configuration script.

For a client to trust the Oracle Internet Directory SSL Server Certificate (2) it must trust the Test CA Wallet (1). Since most Linux clients work with the PEM format, a copy of the Test CA Wallet (1) in PEM format is available at: \$ORACLE\_ HOME/wallet/pem.cert.

#### <span id="page-17-1"></span>**Certificate Authority Signed Certificates**

If you have access to a Public Key Infrastructure (PKI) deployment, you can use certificates issued by a trusted CA in that PKI to secure your Oracle Internet Directory deployment. The procedure for swapping certificates is described in ["Replacing](#page-22-0)  [Self-Signed Certificates with CA-Signed Certificates" on page 3-7.](#page-22-0)

#### <span id="page-17-2"></span>**Password Policy Enforcement**

<span id="page-17-3"></span>Oracle Internet Directory ships with a rich set of password policies that can be leveraged for centralized password policy management. See the chapter on Password Policies in the *Oracle Internet Directory Administrator's Guide* 10g (10.1.4.0.1) to understand the concepts governing these features.

Oracle Internet Directory supports two types of password policies: value policies and state policies. Value policies govern password construction requirements, such as

minimum length. State policies govern things like password expiration and lockout. On Linux and UNIX-based operating systems, state policies are traditionally handled in the shadow password file using the password aging feature. These policies can be applied in a fine-grained manner down to the level of a single user entry.

You can use Oracle Internet Directory to enforce both value and state policies. Value policy violations result in visible error message on the Linux client, but state policy violations simply result in login failures. This is because the pam\_ldap client does not display the messages that Oracle Internet Directory sends as additional information with the LDAP bind failure.

To use Oracle Internet Directory for centralized password policies, you must disable value and state policies local to the operating system. The procedure for doing this is described in ["Configuring Oracle Internet Directory for Centralized Password Policies"](#page-23-0) [on page 3-8.](#page-23-0)

If you do not want to use Oracle Internet Directory for password policy enforcement, you must disable password policies in Oracle Internet Directory by setting orclpwdpolicyenable to 0. To avoid messages about password syntax, you must also disable the password syntax check by setting pwdCheckSyntax to 0.

**See Also:** The Password Policies chapter in the *Oracle Internet Directory Administrator's Guide*.

#### <span id="page-18-0"></span>**Active Directory Integration**

If you have users in Active Directory, and you want to use the credentials stored in Active Directory for Linux authentication, you can configure Oracle Directory Integration Platform to integrate with Active Directory. The configuration process is described in [Chapter 5, "Configuring Active Directory Integration."](#page-38-2)

#### <span id="page-18-1"></span>**Directory Plug-ins**

A directory server plug-in is a customized program that extends the capabilities of the Oracle Internet Directory server. The procedures for augmenting Active Directory entries and for setting up external authentication with Active Directory both include setting up plug-ins. These procedures are described in [Chapter 5, "Configuring Active](#page-38-2)  [Directory Integration."](#page-38-2)

<span id="page-18-3"></span>**See Also:** *Oracle Internet Directory Administrator's Guide* for more information about directory server plug-ins.

#### <span id="page-18-2"></span>**Tools Used During Configuration**

Some of the tasks described in this chapter require you to use Oracle Internet Directory or Oracle Directory Integration Platform tools. These tools include:

- The Oracle Internet Directory LDAP command-line tools–These are located in the \$ORACLE\_HOME/bin directory. These tools are ldapsearch, ldapbind, ldapmodify, ldapdelete, ldapcompare, ldapmoddn, ldapaddmt and ldapmodifymt. For interaction with the Oracle Internet Directory server, you must use the LDAP tools in \$ORACLE\_HOME/bin and not those shipped in the operating system base image.
- The Oracle Internet Directory bulk tools–These are also located in the \$ORACLE\_ HOME/bin directory. These tools are bulkload, bulkmodify, catalog, bulkdelete and ldifwrite. The bulk tools allow you to perform bulk operations, such as adding or deleting a large number of entries.

One important bulk tool is the catalog tool. This tool enables you to add indexes to attributes in Oracle Internet Directory. Attributes must be indexed in order to be searchable. This example adds an index to the attribute uid:

catalog connect="connect\_str" add="TRUE" attribute="uid"

- The oidct1 command–You use this to stop and start the Oracle Internet Directory server.
- The dipassistant command–You use this when configuring SSL for communication between Oracle Directory Integration Platform and Active Directory and when migrating data from another LDAP-compliant directory to Oracle Internet Directory. If you are using dipassistant for data migration, you must apply the dipassistant patch, which simplifies the syntax of the properties file you will use with the migration tool dipassistant. The tracking bug for the patch is 6849766.

#### **See Also:**

- *Oracle Internet Directory Administrator's Guide* and the *Oracle Identity Management User Reference* for information about the Oracle Internet Directory LDAP tools, bulk tools, and oidctl.
- <span id="page-19-1"></span>■ The chapter entitled "Oracle Directory Integration Platform Tools" in the *Oracle Identity Management User Reference* and the chapter entitled "Configuration of Directory Synchronization Profiles" in the *Oracle Identity Management Integration Guide* for more information on dipassistant.

### <span id="page-19-0"></span>**Configuring Oracle Authentication Services for Operating Systems on the Server**

Use the server configuration script to configure the server for UNIX or Linux authentication, as follows:

- **1.** As a precaution, perform a backup of the Oracle Internet Directory schemas and database.
- **2.** If you have old versions of the server configuration scripts in  $$ORACLE$ HOME/ldap/bin, you might want to save them elsewhere before copying the new script to \$ORACLE\_HOME/ldap/bin.
- **3.** If you want to configure SSL, copy sslConfig\_OIDclient.sh and sslConfig\_OIDserver.sh to \$ORACLE\_HOME/ldap/bin. Otherwise, copy config\_OIDclient.sh and config\_OIDserver.sh to \$ORACLE\_ HOME/ldap/bin.

#### **Note:**

- You can switch between SSL and non-SSL configurations. See ["Switching Between SSL Authentication and Non-SSL](#page-24-1)  [Configurations" on page 3-9.](#page-24-1)
- You can disable either the SSL port or the non-SSL port if you are not using it. You do this by changing the value of the configuration attribute orclSSLEnable. See the entry for orclSSLEnable in the Attribute Reference chapter of the *Oracle Identity Management User Reference*.
- **4.** Copy oasconfig.ldif to \$ORACLE\_HOME/ldap/admin.
- **5.** Execute the server script on the server as the same user who installed Oracle Internet Directory. Type:

```
./ sslConfig_OIDserver.sh
```
or

```
./ config_OIDserver.sh
```
**6.** You will be prompted for ORACLE\_HOME, realm (naming context), non-SSL port, password for cn=orcladmin, and wallet password. Supply the appropriate values in response to the prompts. (If you have set ORACLE\_HOME as an environment variable, you will not be prompted for it.)

The server script edits oasconfig.  $ld$ if so that it contains the necessary information about the server, then loads the information into Oracle Internet Directory.

The SSL version of the script configures Oracle Internet Directory for SSL server side authentication mode with self-signed certificates. This mode can be used with pam\_ ldap to enable user authentication.

The SSL version of the script configures port 389 for StartTLS, which allows SSL and non-SSL connections to use the same port. The script also configures port 636, the SSL port, for connections from clients that do not support StartTLS.

The server script edits the client script, sslConfig\_OIDclient.sh or config\_ OIDclient.sh, customizing it for your environment.

<span id="page-20-1"></span>The script updates several Oracle Internet Directory server parameters with the information it has gathered. The SSL version of the script restarts the Oracle Internet Directory server. The non-SSL version does not.

### <span id="page-20-0"></span>**Configuring Oracle Authentication Services for Operating Systems on the Client**

You configure each client for UNIX or Linux authentication by running a client configuration script. Follow these steps:

#### **Solaris 9 Only**

- **1.** On Solaris 9 only, download the Sun Java System Directory Server Resource Kit SDRK52 and install it as root. This kit is currently available at: http://www.sun.com/download/products.xml?id=3f74a0db
- **2.** After installing the Sun Java System Directory Server Resource Kit, before you run the client configuration script, modify the environment variables PATH and LD\_ LIBRARY\_PATH so that PATH includes *installroot*/lib/nss/bin and LD\_ LIBRARY\_PATH includes *installroot*/lib, where *installroot* is the directory where you installed the Sun Java System Directory Server Resource Kit For example, if you installed the software in /usr, add /usr/lib/nss/bin to PATH and add /usr/lib to LD\_LIBRARY\_PATH.
- **3.** Proceed as described for all client platforms.

#### **AIX Without SSL Only**

**1.** Install the AIX LDAP client package. You can find it in the  $ldap$  client file sets located on the AIX 5L product media. Execute the following command to install the package:

installp -acgXd *LPPSOURCE* ldap.client

where *LPPSOURCE* is the source device for the product images.

**2.** Proceed as described for all client platforms.

#### **AIX With SSL Only**

- **1.** The following packages are required for SSL Configuration on an AIX 5L Version 5.3 client:
	- gskta.rte
	- ldap.clt\_max\_crypto*bitsizerelease*.rte

where *bitsize* is 32bit or 64bit and *release* is the release number.

If these packages are not already installed, install them from the AIX 5L Version 5.3 Expansion Package CD (5705-603) or from the equivalent package in Tivoli Directory Server, which is available at the IBM web site.

**2.** Verify the installed packages by typing:

lslpp -l | grep "gskta\*" "\*ldap\*"

**3.** If necessary, create a symbolic link in /usr/lib to the new LDAP client library. For example:

ln -s /opt/IBM/ldap/*release*/lib/libidsldap.a /usr/lib/libibmldap.a

- **4.** Proceed as described for all client platforms.
- **5.** Verify that LDAP SSL is enabled by using ldapsearch, for example:

ldapsearch -h myserver.oracle.com -Z -K /etc/security/ldap/key.kdb -P *keystore\_password* -b "" -s base objectclass=\*

**6.** Verify that authentication is working correctly by logging into your client machine using telnet, rlogin, ssh, or a similar program.

#### **All Client Platforms**

**1.** Copy the client configuration script from the server to the client after you have run the server configuration script. The server script edits the client script, customizing it for your environment.

For SSL Server Authentication enabled Linux clients, use the client script sslConfig\_OIDclient.sh. For non-SSL Linux clients, use config\_ OIDclient.sh. Copy the script from \$ORACLE\_HOME/ldap/bin on the server to each client you want to configure.

- **2.** Execute the client configuration script on the client as the root user. Type:
	- ./ sslConfig\_OIDclient.sh

or

./ config\_OIDclient.sh

- **3.** When prompted, confirm that you want to configure the client to authenticate against the LDAP server.
- **4.** If the client is Red Hat Enterprise Linux or Oracle Enterprise Linux, the client script prompts you as to whether you want to configure the libuser package to work with LDAP. Respond y if you want libuser to be configured. If you

configure libuser to work with LDAP, adding a user with luseradd, for example, adds the user entry to Oracle Internet Directory.

The script configures Pluggable Authentication Modules (PAM) on the client operating system to use Oracle Internet Directory for user authentication. The exact tasks performed depend on the operating system type. The script performs the following basic tasks:

- Makes configuration changes to nsswitch.conf so that ldap is an option for passwd, group and shadow.
- Configures /etc/ldap.conf and /etc/openldap/ldap.conf with the correct URI, Base DN
- Optionally, configures the libuser package (via libuser.conf) for user management on Red Hat Enterprise Linux and Oracle Enterprise Linux.

**Note:** The script makes backup copies of the files it touches in subdirectories of the /etc directory. These subdirectories have names of the form oracle\_backup\_*time\_stamp*. For example, a backup directory created 18:54:46 on Jan. 13 2008 would have the name /etc/oracle\_backup\_20080113185446.

In addition, sslConfig\_OIDclient.sh performs the following steps:

- Writes out /etc/oracle-certs/oid-test-ca.pem, the pem format encoded certificate for the Test CA created during configuration on the Oracle Internet Directory Server. This is equivalent to pem.cert in ["Self Signed Certificates" on](#page-17-0)  [page 3-2](#page-17-0).
- Adds oid-test-ca.pem as a trusted CA in /etc/ldap.conf and /etc/openldap/ldap.conf
- Configures /etc/ldap.conf to use cleartext passwords and enable SSL

On most client operating systems, the script configures the client to use the StartTLS port on the server for SSL communication. The script does not configure StartTLS if the operating system on the client is HP-UX or Solaris. These clients use the standard SSL port, 636, on the server for SSL communication.

<span id="page-22-1"></span>After you have successfully executed the client configuration script, your Linux or UNIX-based client can use Oracle Internet Directory to authenticate users.

### <span id="page-22-0"></span>**Replacing Self-Signed Certificates with CA-Signed Certificates**

If you select SSL-server authentication mode during the initial Oracle Internet Directory configuration, the server configuration script produces test self-signed certificates. If you have access to a Public Key Infrastructure (PKI) deployment, you can use certificates issued by a trusted CA in that PKI to secure your Oracle Internet Directory deployment. To do so, you must swap out the test self-signed certificates produced by the setup script with those your own trusted CA issues.

To swap out the certificates, perform the following steps:

**1.** Use the tools you already use with your PKI to create a signed SSL server certificate for your Oracle Internet Directory server. At the end of this process you should have two files:

- A PKCS#12-formatted file containing the Oracle Internet Directory SSL Server Certificate, Associated Private Key, Trusted Signing CA certificate and any other Trusted CA certificates
- The signing CA certificate in PEM format (X509v3 or PKCS#7).

**Note:** The password used to secure the PKCS#12 file should be the same as the one you selected as the password for your Directory Administrator (cn=orcladmin) during initial Oracle Internet Directory configuration.

- **2.** Shut down Oracle Internet Directory.
- **3.** As root, type:

mv /\$ORACLE\_HOME/wallet/server \$ORACLE\_HOME/wallet/server-old mkdir \$ORACLE\_HOME/wallet/server

- **4.** Copy the.p12 file containing the Oracle Internet Directory SSL Server Certificate you generated offline into \$ORACLE\_HOME/wallet/server and rename it ewallet.p12
- **5.** Execute orapki to create an auto-login wallet for use by Oracle Internet Directory:

```
$ORACLE_HOME/bin/orapki wallet create \
  -wallet $ORACLE_HOME/wallet/server -pwd wallet_password \
  -auto_login
```
**6.** Start Oracle Internet Directory.

On all clients you configure, you must replace the contents of /etc/oracle-certs/oid-test-ca.pem with the PEM format certificate of your signing CA.

### <span id="page-23-0"></span>**Configuring Oracle Internet Directory for Centralized Password Policies**

<span id="page-23-2"></span>To use Oracle Internet Directory for centralized password policies, you must disable value and state policies local to the operating system.

After you do that, users can invoke the passwd tool as usual to change their password. Violations of Oracle Internet Directory password value policies produce error messages in the log files beginning with Password Policy Error.

### <span id="page-23-1"></span>**Disabling Value Policies Local to the Operating System**

Most Linux distributions are configured by default to use the cracklib library to perform end-user supplied password quality validations. When using a centralized password policy enforced in Oracle Internet Directory, you might want to disable the local validations in order to avoid conflicts between the two policies.

On Oracle Enterprise Linux and Red Hat Linux, you can do this as follows:

**1.** Locate the following line in /etc/pam.d/system-auth and comment it out:

password requisite /lib/security/\$ISA/pam\_cracklib.so retry=3

**2.** Locate all subsequent lines beginning with password and remove use\_authtok from those lines.

#### <span id="page-24-0"></span>**Disabling State Policies Local to the Operating System**

As mentioned previously, state policies on Linux are enforced through the password aging feature enabled by the shadow password information. The operating system parses the shadow information on each account and enforces state policies locally.

In Red Hat Enterprise Linux or Oracle Enterprise Linux, you can disable password ageing for accounts created under Oracle Internet Directory by modifying /etc/libuser.conf to use -1 as the default value for LU\_SHADOWINACTIVE, LU\_ SHADOWEXPIRE, LU\_SHADOWWARNING in the [userdefaults] section of the file.

For accounts that already exist in Oracle Internet Directory, or that are to be migrated to Oracle Internet Directory, you must set shadowmax=99999 and shadowexpire=-1 to disable password expiration.

### <span id="page-24-3"></span><span id="page-24-1"></span>**Switching Between SSL Authentication and Non-SSL Configurations**

<span id="page-24-5"></span>If you have configured non-ssl authentication, you can switch to SSL authentication as follows:

- **1.** Copy sslConfigure\_OIDserver.sh to \$ORACLE\_HOME/ldap/bin. Copy oasconfig.ldif to \$ORACLE\_HOME/ldap/admin.
- **2.** On the server, run the script sslConfigure\_OIDserver.sh. Optionally, you can disable the non-ssl port by following the instructions in the *Oracle Internet Directory Administrator's Guide*.
- **3.** Copy the sslConfigure\_OIDclient.sh script generated on the server to the client machine and run this script as root.

If you have configured SSL authentication, you can switch to non-ssl authentication as follows:

- **1.** On the server, run the script config\_OIDserver.sh. Optionally, you can disable the ssl port by following the instructions in the *Oracle Internet Directory Administrator's Guide*.
- <span id="page-24-4"></span>**2.** Copy the config\_OIDclient.sh generated on the server to the client machine and run this script as root.

### <span id="page-24-2"></span>**Rerunning the Configuration Scripts**

There are occasions when you might need to rerun the configuration scripts. For example, you might want to regenerate the wallet or certificate if the old one is compromised or expired.

First, rerun the configuration script on the server.

- **1.** Copy the following scripts from the release to  $\frac{1}{2}$  ORACLE\_HOME/ldap/bin:
	- config\_OIDclient.sh or sslConfig\_OIDclient.sh
	- config\_OIDserver.sh or sslConfig\_OIDserver.sh
- **2.** Copy oasconfig.ldif from the release to \$ORACLE\_HOME/ldap/admin.
- **3.** Execute config\_OIDserver.sh or sslConfig\_OIDserver.sh as the user who installed Oracle Internet Directory.

Then, rerun the script on each client.

**1.** Copy the latest version of the client scripts from  $\frac{1}{2}$  ORACLE\_HOME/ldap/bin on the Oracle Internet Directory server machine to each client machine.

<span id="page-25-2"></span>**2.** Execute config\_OIDclient.sh or sslConfig\_OIDclient.sh on each client machine as root.

### <span id="page-25-0"></span>**Restoring the Client and Server to Their Pre-Configuration State**

If necessary, you can restore your client computers to the state they were in before you ran config\_OIDclient.sh or sslConfig\_OIDclient.sh. To do so, locate directories under /etc with names of the form oracle\_backup\_*time\_stamp*. For example, a backup directory created 18:54:46 on Jan. 13 2008 would have the name /etc/oracle\_backup\_20080113185446. If there is more than one backup directory, in most cases, you need to use the backup files in the earliest backup directory.

### <span id="page-25-1"></span>**Restoring the Client**

Perform these steps to restore the client:

- **1.** Copy the following files, as  $root$ , from the backup directory to the specified destinations:
	- Copy openldap\_ldap.conf to /etc/openldap/ldap.conf.
	- Copy copy all the files under *backup-directory*/pam.d/ to /etc/pam.d.
	- On SuSE, copy pam\_unix2.conf to /etc/security/ and copy ldap to /etc/sysconfig.
	- On Solaris, copy all the files under *backup-directory*/restore to /var/ldap/restore.
	- Gopy all other files in the backup directory to  $/etc.$
- **2.** Execute the following commands:
	- On Red Hat or Oracle Enterprise Linux:

authconfig --disableldapauth --update

■ On SuSE Linux:

/etc/init.d/nscd restart /etc/init.d/sshd restart

■ On Solaris:

ldapclient uninit

On HP-UX:

Edit the file /etc/opt/ldapux/ldapclientd.conf. Change the value of the StartOnBoot parameter to enable=no. Then execute the following command:

kill -9 `cat /etc/opt/ldapux/ldapclientd.pid`

On AIX:

stop-secldapclntd

### <span id="page-26-0"></span>**Restoring the Server**

There is nothing to restore on the server. See the *Oracle Internet Directory Administrator's Guide* if you want to stop the Oracle Internet Directory server or to disable the SSL or non-SSL port.

# <span id="page-28-0"></span><sup>4</sup>**Migrating Entries to Oracle Internet Directory**

This chapter contains the following topics:

- **[Migrating Entries](#page-28-1)**
- [Setting Access Control on User Entry Attributes](#page-33-0)
- [Using Custom Attributes in Oracle Internet Directory](#page-34-0)
- <span id="page-28-2"></span>**[Migrating SUDO](#page-34-1)**

### <span id="page-28-1"></span>**Migrating Entries**

Before migrating entries from NIS, files, or another LDAP directory, perform the following tasks:

Tune your Oracle Internet Directory database.

**See Also:** *Oracle Internet Directory Tuning and Configuration, a Quick Reference Guide* at http://www.oracle.com/technology.

- Take a cold backup of the Oracle Internet Directory database in case you need to restore it.
- Ensure that, in the event that Oracle Internet Directory becomes unavailable, the administrator will still be able to log in as root. Specifically:
	- **–** Keep a local root account in your /etc/passwd and /etc/shadow files.
	- **–** Do not modify the passwd or shadow precedence in nsswitch.conf. The configuration script sets them to:

```
passwd: files ldap
shadow: files ldap
```
**Note:** Exercise security precautions in your handling of files that contain sensitive information.

This section contains the following topics:

- [Migrating from NIS to Oracle Internet Directory](#page-29-0)
- [Migrating from Operating System Files to Oracle Internet Directory](#page-29-1)
- [Migrating from Another LDAP Directory to Oracle Internet Directory](#page-30-0)

### <span id="page-29-2"></span><span id="page-29-0"></span>**Migrating from NIS to Oracle Internet Directory**

<span id="page-29-4"></span>You can migrate entries from NIS to Oracle Internet Directory. The steps are as follows:

- **1.** Run the LDAP migration scripts, described in ["Download NIS Migration Scripts"](#page-14-2) [on page 2-3,](#page-14-2) on your NIS master files. This will generate LDIF files containing the entries.
- **2.** For compatibility with a variety of clients, as well as with the system-config-users tool, ensure that the entries include all the required attributes shown in the following example. (Substitute the user's password for *password*.)

```
uid: jueno
homedirectory: /home/jueno
loginshell: /bin/tcsh
uidnumber: 506
gidnumber: 506
cn: juri ueno
objectclass: posixAccount
objectclass: shadowAccount
objectclass: account
objectclass: top
userpassword: password
shadowwarning: -1
shadowmax: 99999
shadowlastchange: 13916
shadowexpire: -1
shadowmin: 0
shadowinactive: -1
gecos: jueno
```
The shadowAccount objectclass and attributes are typically missing in user entries migrated from an HP-UX server.

**3.** Use the ldapadd client tool shipped with Oracle Internet Directory to load the LDIF entries into Oracle Internet Directory. Use a command line of the form:

ldapadd -p *port* -h *host* -D *binddn* -w *bindpwd* -v -f *ldif\_file*

#### **Note:**

- If you are using the same naming context created during installation, these scripts will generate parts of the DIT (Directory Information Tree) that already exist. This will cause ldapadd failures because you are attempting to add an existing entry. You can avoid these failures by specifying the  $-c$  option to continue upon encountering such errors.
- The binddn you use must be the directory administrator so that you have the proper privileges when performing these additions.

### <span id="page-29-1"></span>**Migrating from Operating System Files to Oracle Internet Directory**

<span id="page-29-3"></span>Migrating from operating system files is basically the same as migrating from NIS, except that you might have different versions of your configuration files on different machines. If you have multiple versions, run the migration scripts on each version and combine the LDIF files. You must resolve conflicts manually, using a text editor. Each

<span id="page-30-3"></span>user must have a unique user name and uid, and each group must have a unique group name and gid.

#### <span id="page-30-2"></span><span id="page-30-0"></span>**Migrating from Another LDAP Directory to Oracle Internet Directory**

You can migrate entries from a third-party, LDAP-compliant directory to Oracle Internet Directory. Before you do so, you must download and apply the dipassistant patch referenced by Bug 6849766, if you have not done so already.

**Note:** This section describes how to do a one-time migration of data from an LDAP-compliant source directory to Oracle Internet Directory. If you are planning to set up ongoing synchronization between a source directory and Oracle Internet Directory by using Oracle Directory Integration Platform, refer to the *Oracle Identity Management Integration Guide*.

Migration of entries from a third-party source directory to Oracle Internet Directory occurs in two phases: schema migration and data migration.

#### <span id="page-30-4"></span><span id="page-30-1"></span>**Schema Migration**

The steps for migrating schema are as follows:

**1.** Analyze the schema difference between the directories by running the schemasync tool. The syntax is:

\$ORACLE\_HOME/bin/schemasync -srchost *srchost* -srcport *srcport* -srcdn *binddn* \ -srcpwd *bindpwd* -dsthost *oidhost* -dstport *oidport* \ -dstdn *oiddn* -dstpwd *oidpwd*

where *srchost* and *srcport* are the connection details of the source directory and *srcdn* and *srcpwd* are the credentials to connect to the source directory.

**See Also:** The command reference for schemasync in the Oracle Directory Integration Platform Tools chapter of the *Oracle Identity Management User Reference*.

The command produces four output files that list differences between the source directory and Oracle Internet Directory schema. They are:

- \$ORACLE\_HOME/ldap/odi/log/attributetypes.log–difference in the schema definition of the common attributes between the source directory and Oracle Internet Directory.
- \$ORACLE\_HOME/ldap/odi/log/objectclasss.log–difference in the schema definition of the common object classes between the source directory and Oracle Internet Directory
- \$ORACLE\_HOME/ldap/odi/data/attributetypes.ldif–attributes that are available only in the source directory and not in Oracle Internet Directory.
- \$ORACLE\_HOME/ldap/odi/data/objectclasses.ldif–object classes that are available only in the source directory and not in Oracle Internet Directory.
- **2.** If necessary, extend the schema elements in Oracle Internet Directory.
	- **a.** Based on the analyses in Step 1 and Step 2, determine what new schema elements you must load onto Oracle Internet Directory. Modify the files

attributetypes.ldif and objectclasses.ldif (from step) 1 to have only the attributes and object classes that you must load. Name the modified files modified\_attributetypes.ldif and modified\_ objectclasses.ldif.

For example, assume that the objectclass of the user entry in the third-party directory is inetorgperson, organizationalperson, person, srcuser and the objectclass of user entry in Oracle Internet Directory is inetorgperson,organizationalperson, person, orcluser. In Step 1, if the objectclass definitions of inetorgperson, organizationalperson, and person are different between Oracle Internet Directory and the third-party directory, the difference will be written to the objectclasses.log files. After looking at the file, you might decide to make the required changes in the objectclass definitions of Oracle Internet Directory. Since srcuser is a third-party directory specific objectclass, the objectclass definition will be in the objectclasses.ldif file. Modify the objectclass.ldif file to contain the objectclass definition and rename it modified\_objectclasses.ldif. Modify the attributes.ldif file to contain the definitions of the attributes required for the objectclasses in objectclasses.ldif.

**b.** Upload the required schema using the 1dapmodify command as follows:

```
ldapmodify -h oidhost -p oidport -D 'cn=orcladmin' -w pwd \
            -f modified_attributetypes.ldif
ldapmodify -h oidhost -p oidport -D 'cn=orcladmin' -w pwd \
           -f modified_objectclasses.ldif
```
#### <span id="page-31-1"></span><span id="page-31-0"></span>**Data Migration**

Migration of data is more complicated because you must include some entries and exclude others. Even in the entries that are included, you might want to include only specific attributes. In general, user and group are migrated. The attributes representing access control definitions, password policy-related attributes, and other operational attributes such as createtimestamp, modifytimestamp, creatorsname, modifiersname, entrydn, numsubordinates, parentid, entryid, and nsuniqueid are excluded. You might want to include userpassword as an attribute to be migrated. Do so only if both the directories support the same kind of encryption or hashing techniques.

You can get the exact data to be migrated by filtering the data either while exporting it from the source directory (Step 1) or as a separate step (Step 2).

- **1.** Export the data from the source directory into LDIF file format, using the appropriate LDAP tool on your system, and analyze it. See the documentation for your directory server to determine what command to use. If you filter and export only the required LDAP entries with only the required attributes during the export operation, proceed to Step 3. Otherwise, filter it in Step 2.
- **2.** If you did not filter out the entries and attributes not to be migrated in Step 1, remove them in this step by using dipassistant.

The dipassistant tool filters the entries based on the configuration and also supports mapping and transformation of attributes. You specify the configuration of filtering, mapping and transformation in the mapfile. Sample mapfiles are provided in [Appendix C.](#page-54-3)

**a.** If you are migrating entries other than user and group from source directories, update the mapfile accordingly.

**b.** Make a copy of the sample file  $$ORACLE$ HOME/ldap/odi/samples/migrate.properties and name it migrate.properties.

**See Also:** The command reference for dipassistant in the Oracle Directory Integration Platform Tools chapter of the *Oracle Identity Management Integration Guide* for documentation of the parameters used in the properties file.

- **c.** In the properties file, you must specify the name of the LDIF file containing the entries to be migrated as source file and a name for the file that is to be generated by dipassistant as the destination file name. The containers to be included/excluded and the attributes to be included/excluded are specified in the mapfile parameter of the properties file. Note: This mapfile can be used only for migration purposes and is not supported for synchronization. A sample properties file is shown in [Appendix B](#page-52-1).
- **d.** Generate a new LDIF file in the format required by Oracle Internet Directory by running the command:

\$ORACLE\_HOME/bin/dipassistant bootstrap -f testmigrate.properties

- **3.** Optionally, you can use an Oracle Internet Directory plug-in to augment entries. See ["Setting up a Plug-in to Augment Active Directory Entries for Linux](#page-38-3)  [Authentication" on page 5-1.](#page-38-3) This method has been shown to work for iPlanet (Sun Java System Directory Server) 5.2 as well as Active Directory
- **4.** Get the filtered LDIF file resulting from Step 1 or Step2 and use either \$ORACLE\_ HOME/bin/ldapadd or \$ORACLE\_HOME/ldap/bin/bulkload to add the data to Oracle Internet Directory. If you have more than a few thousand entries, use bulkload in preference to ldapadd.
	- **a.** The syntax for ldapadd is:

ldapadd -h *oidhost* -p *oidport* -d *oiddn* -w *oidpwd* -f *ldif\_file*

If you use ldapadd, once the data is successfully added, update the Oracle Internet Directory database statistics using \$ORACLE\_ HOME/ldap/admin/oidstats.sql. Log in to the Oracle Internet Directory database as the ODS database user and execute this SQL script.

**See Also:** The oidstats.sql command reference in the Oracle Internet Directory Database Tools chapter of the *Oracle Identity Management User Reference*.

- **b.** If you decide to use bulkload, then proceed to Step 4.
- **5.** Bulk load LDIF data into Oracle Internet Directory. In the following steps, the file /home/jdoe/migrationdata.ldif is the filtered LDIF file.
	- **a.** Stop all Oracle Internet Directory processes by executing the command:

\$ORACLE\_HOME/opmn/bin/opmnctl stopproc ias-component=OID

- **b.** Take a cold backup of the database if you have not done so already.
- **c.** Use bulkload to check for schema errors, duplicate entries and other errors and to generate intermediate files for a subsequent data load. The syntax is:

\$ORACLE\_HOME/ldap/bin/bulkload connect=*oid-db* check=true generate=true file=/home/jdoe/migrationdata.ldif

When you specify both check and generate options, bulkload checks the entries for schema compliance and duplicates and generates the intermediate files that are used during the load phase in the \$ORACLE\_HOME/ldap/load directory.

If there are any check-related errors, bulkload reports them on the screen. The tool logs entries in \$ORACLE\_HOME/ldap/log/duplicateDN.log and logs schema-related violations in \$ORACLE\_

HOME/ldap/log/bulkload.log. It writes entries that have errors to \$ORACLE\_HOME/ldap/load/badentry.ldif.

If bulkload detects any errors in the entries, you might have to fix the entries or schema or both in Oracle Internet Directory. After you fix the problems, re-run the bulkload command. Repeat this until there are no errors or the errors reported are acceptable. For example, if you encounter some schema check error for a small number of entries, you can choose to ldapadd them from badentry.ldif later by fixing the entries or schema in Oracle Internet Directory.

When you use the check and generate options, bulkload generates the intermediate files for entries that had no check-related errors. The generate occurs even if there are erroneous entries. For example, if the LDIF file has 100 entries and 10 entries have check errors, bulkload generates the intermediate files for 90 good entries.

**d.** Use bulkload to load the data, recreate all indexes and generate db statistics. Execute the command:

\$ORACLE\_HOME/ldap/bin/bulkload connect=*oid-db* load=true file=/home/jdoe/migrationdata.ldif

This command accomplishes three things: loading data from \$ORACLE\_ HOME/ldap/load directory into the database using SQL\*Loader, creating indexes, and generating database statistics.

If it detects an error, bulkload indicates the error on the screen. If it reports an error during loading of data, you must restore the database from the backup taken in Step b and then repeat the bulkload load=true command. If bulkload reports an error during indexing, use the following command to recreate all indexes:

bulkload connect=*oid-db* index=true

If bulkload reports an error during database statistics generation, you can use the following command to generate the statistics:

\$OH/ldap/admin/oidstats.sql

**e.** Start all Oracle Internet Directory processes by executing the command:

\$ORACLE\_HOME/opmn/bin/opmnctl startproc ias-component=OID

### <span id="page-33-0"></span>**Setting Access Control on User Entry Attributes**

To protect sensitive user attributes from unauthorized modification, set an access control item. Type:

```
ldapmodify -h oidhost -p oidport -D 'cn=orcladmin' -w pwd \
            -f aci.ldif
```
where aci.ldif looks like this:

```
dn:
changetype: modify
add: orclaci
orclaci: access to attr=(uidnumber,gidnumber,homedirectory,uid)
by group="cn=OracleUserSecurityAdmins, cn=Groups, cn=OracleContext"
  (search,read,write,compare) by group="cn=directoryadmingroup,cn=oracle internet
directory" (search,read,write,compare) by * (search,compare,nowrite,nocompare)
```
### <span id="page-34-3"></span><span id="page-34-0"></span>**Using Custom Attributes in Oracle Internet Directory**

<span id="page-34-4"></span>You can search for an attribute in Oracle Internet Directory only if the attribute is indexed. By default, standard attributes of the user and group entries are indexed. If you use a custom attribute, you can index it by using the catalog command. For example, if you migrate automount data to be used by automount programs such as amd or autofs, index the automountKey attribute by using the catalog command, as follows:

catalog connect="connect\_str" add="TRUE" attribute="automountKey"

**Note:** If you attempt to perform a search with a non-indexed attribute specified as a required attribute, the server will return a "Function not implemented. DSA unwilling to perform" error. See ["Create and Index New Custom Attributes \(Optional\)" on page 2-4.](#page-15-2)

Some attributes, such as uid and user name, must be unique. Oracle Internet Directory will enforce uniqueness if you create a uniqueness constraint for that attribute. For more information see the chapter "Attribute Uniqueness in the Directory" in the *Oracle Internet Directory Administrator's Guide*.

**Note:** The attribute uniqueness feature works on indexed attributes only.

### <span id="page-34-1"></span>**Migrating SUDO**

<span id="page-34-5"></span>You can migrate entries from /etc/sudoers into Oracle Internet Directory using the sudo package you downloaded from:

http://www.gratisoft.us/sudo

This sudo package includes sudo software and the scripts to convert sudo data to LDAP data (LDIF). Read the documentation included in the package before you begin the migration process.

**Note:** After migrating sudo, run some security tests to ensure that your sudo policy is being enforced correctly.

#### <span id="page-34-2"></span>**Migrating SUDO Entries to Oracle Internet Directory on the Server**

To move the contents of your sudoers file to Oracle Internet Directory, perform these steps:

**1.** Add a Sudoers container to Oracle Internet Directory using the command:

```
ldapadd -h oid_hostname -p port -D cn=orcladmin \
         -w password -f sudocontainer.ldif
```
where sudocontainer.ldif looks like this:

```
dn:ou=Sudoers,dc=us,dc=oracle,dc=com
objectclass:top
objectclass:organizationUnit
ou=sudoers
```
- **2.** Using the /etc/sudoers file from your existing sudo client, generate an LDIF file by running the conversion script supplied with the sudo package you downloaded. Follow the instructions at the download site. Please see the sudo package documentation for known limitations.
- **3.** View the resulting LDIF file in a text editor and correct any obvious errors.
- **4.** Add the contents of the ldif file to Oracle Internet Directory by using the command:

```
ldapadd -h oid_hostname -p port -D cn=orcladmin \
         -w password -f sudoers.ldif
```
where sudoers. Idif is the file generated from your /etc/sudoers file.

If ldapadd encounters an error, it will stop and report the error. Correct the error and repeat the command until it runs successfully and adds all the entries.

Once you have migrated your sudo entries to Oracle Internet Directory, you must use LDAP tools to modify them. See the documentation in the downloaded sudo package for information about LDAP browsers you can use for editing sudo entries.

#### <span id="page-35-0"></span>**Configuring a Client to Use LDAP for SUDO Information**

<span id="page-35-1"></span>On most client operating systems, you can configure sudo with the native LDAP and SSL libraries for that operating system. On a few operating systems, you must use OpenLDAP and OpenSSL.

When you configure sudo, the make install step will install a new copy of /etc/ldap.conf. If you already have an ldap.conf file, you must make a copy before you configure sudo or the file will be overwritten. Once you have performed a make install, copy that file back to /etc/ldap.conf.

#### **SuSE 10 Client**

- **1.** Download, build, and install the OpenLDAP and OpenSSL packages.
- **2.** If you already have the file /etc/ldap.conf, make a copy. For example

```
cp /etc/ldap.conf /etc/ldap.conf.save
```
**3.** In the directory where you downloaded the sudo package, build sudo by typing the following commands:

```
./configure --with-ldap-type=openldap --with-pam --enable-ssl
make all
make compile
make install
```
**4.** If you made a copy of your ldap.conf file, copy it back to its original name. For example:

```
cp /etc/ldap.conf.save /etc/ldap.conf
```
**5.** If there is no libpam.so link, make one by typing:

```
cd /usr/lib
ln -s libpam.so.0 libpam.so
```
**6.** Edit /etc/pam.d/sudo. Add the following line above the first auth line:

```
auth sufficient /lib/security/pam_ldap.so debug
```
**7.** Modify /etc/ldap.conf so that sudoers\_base points to the base sudoers container. For example:

sudoers\_base ou=Sudoers,dc=us,dc=oracle,dc=com

If you want to configure ssl for sudo you must specify startTLS in ldap.conf since the current sudo implement does not support SSL only. For example:

ssl startTLS

#### **Solaris 9, Solaris 10, or HP-UX 11.23 Client**

On these operating systems, the native LDAP client does not support StartTLS. If you plan to use sudo with SSL, download, build, and install the OpenLDAP and OpenSSL packages and build sudo as described for SuSE 10 clients. Once you have completed those steps, add the following lines to/etc/ldap.conf to specify the target LDAP host and port and the SSL certificate authority certificate path and certificate filename:

host *ldap\_host* port *ldap\_port* tls\_cacertdir /etc/*ca\_certs\_dir* tls\_cacertfile /etc/*ca\_cert\_file*

If you plan to use sudo in non-SSL mode only, build it using the native LDAP client libraries, as described for other clients.

#### **Other Clients**

- **1.** If the sudo binary you are using was not built using the  $-\text{with-1}$  dap option, then rebuild the sudo command using the --with-ldap option, as described in the documentation in the downloaded sudo package. Before rebuilding sudo, save a copy of /etc/ldap.conf to a different name. Be sure to check the documentation and the README files for other options you might need to use. For example, you might have to specify your library and header location or a different configuration file if they are non-standard. You might also have to modify the Makefile by adding an -lldif flag to SUDO\_LIBS if you are using an SDK other than OpenLDAP. Once you have rebuilt sudo, copy your saved ldap.conf file back to its original name.
- **2.** Modify /etc/ldap.conf so that sudoers\_base points to the base sudoers container you created in Server Step 1. For example:

sudoers\_base ou=Sudoers,dc=us,dc=oracle,dc=com

If you want to configure SSL for sudo you must specify startTLS in ldap.conf because the current sudo implementation does not support SSL only. For example:

ssl startTLS

Optionally, enable sudo debugging by adding the following line to /etc/ldap.conf:

Sudoers\_debug 2

**3.** Prevent sudo from using the /etc/sudoers file by adding the ignore\_local\_ sudoers suboption to the sudoers defaults. You do this by running this command:

 ldapmodify -h oid\_hostname -p port -D cn=orcladmin \ -w password -f ignore\_local\_sudoers.ldif

where ignore\_local\_sudoers.ldif looks like this:

dn:cn=defaults, ou=Sudoers, dc=us, dc=oracle, dc=com changetype:modify add: sudooption sudooption: ignore\_local\_sudoers

### <span id="page-37-0"></span>**Reconfiguring a Client to Use /etc/sudoers**

<span id="page-37-1"></span>If you have configured a client computer to use LDAP for sudo, you can reconfigure it to use the sudoers file again by commenting out the line that begins with sudoers\_ base in /etc/ldap.conf.

# <span id="page-38-2"></span><span id="page-38-0"></span><sup>5</sup>**Configuring Active Directory Integration**

<span id="page-38-4"></span>If you have users in Active Directory, and you want to use the credentials stored in Active Directory for Linux or UNIX authentication, you can configure integration with Active Directory. Setting up integration with Active Directory requires several steps:

- You use the Oracle Directory Integration Platform to synchronize user and group entries to Oracle Internet Directory when they are added to or changed in Active Directory.
- You use an Oracle Internet Directory plug-in to add required attributes to the user and group entries in Oracle Internet Directory after they are synchronized from Active Directory to Oracle Internet Directory.
- You use another Oracle Internet Directory plug-in to enable Active Directory authentication of Linux or UNIX users.
- To secure communication, you configure SSL between Oracle Directory Integration Platform and Active Directory and between Oracle Directory Integration Platform and Oracle Internet Directory.

This chapter contains the following sections:

- [Setting up a Plug-in to Augment Active Directory Entries for Linux Authentication](#page-38-1)
- [Configuring Oracle Directory Integration Platform](#page-39-0)
- Configuring SSL Between Oracle Directory Integration Platform and Active **[Directory](#page-40-0)**
- Configuring SSL Between Oracle Directory Integration Platform and Oracle [Internet Directory](#page-40-1)
- <span id="page-38-5"></span>[Setting Up the External Authentication Plug-in](#page-41-0)

### <span id="page-38-3"></span><span id="page-38-1"></span>**Setting up a Plug-in to Augment Active Directory Entries for Linux Authentication**

User entries in Active Directory do not include key information required for Linux authentication. Therefore, when you synchronize users from Active Directory into Oracle Internet Directory by using the Active Directory connector of Oracle Directory Integration Platform, you must augment those user entries with the required information. To facilitate this, the product includes a PL/SQL plug-in that can be enabled on Oracle Internet Directory.

Enable the plug-in as follows:

**1.** Use a text editor to make the following changes to \$ORACLE\_ HOME/ldap/admin/posixattr\_when\_add.pls:

- In line 71, replace the value of v\_homeDirectory with the desired home directory.
- In line 72, replace the value of  $v_{\text{l}$  oginShell with the desired login shell.
- In line 73, replace the value of  $v_g$  idNumber with the GID number of the users
- **2.** Load the plug-in package into the database by typing:

sqlplus ods/*odspwd*@\$ORACLE\_HOME/ldap/admin/posixattr\_when\_add.pls

where *odspwd* is the password of the ODS user.

- **3.** Use a text editor to make the following change in \$ORACLE HOME/ldap/admin/posixattr\_when\_add.ldif: Replace the value of orclpluginsubscriberdnlist with your realm's DN.
- **4.** Add the plug-in to Oracle Internet Directory by running the following command:

```
 ldapadd -h host -p port -D cn=orcladmin -w password \
         -f $ORACLE_HOME/ldap/admin/posixattr_when_add.ldif
```
### <span id="page-39-1"></span><span id="page-39-0"></span>**Configuring Oracle Directory Integration Platform**

Oracle Directory Integration Platform is documented in the *Oracle Identity Management Integration Guide*. The following procedure refers to that document in several places.

To enable Oracle Directory Integration Platform for Active Directory integration with Oracle Authentication Services for Operating Systems, perform these steps:

- **1.** Verify the synchronization requirements, as described in "Verifying Synchronization Requirements," under "Configuring Synchronization with a Third-Party Directory," in Chapter 18 of the *Oracle Identity Management Integration Guide*.
- **2.** Create a synchronization profile by running dipassistant expressconfig, as described in Step 1 of "Creating Synchronization Profiles with Express Configuration," under "Configuring Synchronization with a Third-Party Directory," in Chapter 18 of the *Oracle Identity Management Integration Guide*.
- **3.** Edit the profiles resulting from the express configuration. To understand mapping rules, see: "Configuring Mapping Rules," in Chapter 6 of the *Oracle Identity Management Integration Guide*.

Make the following changes:

- **a.** Change the domain rules to point to the following domain in Oracle Internet Directory: ou=People,dc=us,dc=oracle,dc=com.
- **b.** Comment out this line:

userPrincipalName: : :user:uid: :inetorgperson:userPrincipalName

**c.** Uncomment this line

#sAMAccountName: : :user:uid: :inetorgperson

**d.** Add this line:

cn: : :person:gecos: :person:

See the sample synchronization profile in [Appendix D](#page-58-1). The customizations are shown in **boldface**.

<span id="page-40-2"></span>**4.** Continue with Steps 2-5 of "Creating Synchronization Profiles with Express Configuration," under "Configuring Synchronization with a Third-Party Directory," in Chapter 18 of the *Oracle Identity Management Integration Guide*.

### <span id="page-40-0"></span>**Configuring SSL Between Oracle Directory Integration Platform and Active Directory**

To secure communications between Oracle Directory Integration Platform and Active Directory using SSL, perform the following steps:

**1.** Shut down the Oracle Directory Integration Platform server by executing the following command as the user who installed Oracle Internet Directory:

oidctl configset=1 connect=db\_connect\_string instance=1 server=odisrv stop

where db\_connect=string is the backend database connect string that was set during installation of Oracle Internet Directory.

**2.** Configure Oracle Directory Integration Platform to use SSL server authentication by executing the following command:

dipassistant modifyprofile -h *oid\_host* -profile *profile\_name* -p *oid\_port* \ -D *oid\_dn* odip.profile.condirurl=*host*:*port*:2

The value 2 in the URL specifies SSL server authentication.

**3.** Export the Active Directory SSL server certificate to a file and import the result into an Oracle Wallet by executing the following commands:

orapki wallet create -wallet /usr/lib/oracle/oid/wallet/ad -pwd *wallet\_pwd* orapki wallet add -cert *Exported\_AD\_Cert\_File* -trusted\_cert \ -pwd *wallet\_pwd*

**4.** Edit the file \$ORACLE\_HOME/ldap/odi/conf/odi.properties to set values for the wallet location (certWalletFile) and the file to store the wallet password (certWalletPwdF), as follows:

certWalletFile: /usr/lib/oracle/oid/wallet/adcert certWalletPwdF: /usr/lib/oracle/oid/wallet/ad/certWalletPwd

Ensure that there are no trailing spaces at the ends of the lines.

**5.** Create the certWalletPwdF file by executing the following command:

dipassistant wpasswd

Enter your wallet password when prompted.

**6.** To start the Oracle Directory Integration Platform server, execute the following command as root:

```
oidctl configset=1 connect=xe instance=1 
server=odisrv flags='port=OID_port grpid=defaultgroup' start
```
<span id="page-40-3"></span>where *OID\_port* is the Oracle Internet Directory port number.

### <span id="page-40-1"></span>**Configuring SSL Between Oracle Directory Integration Platform and Oracle Internet Directory**

To secure communications between Oracle Directory Integration Platform and Oracle Internet Directory using SSL, perform the following steps:

**1.** To shut down the Oracle Directory Integration Platform server, execute the following command as root:

oidctl configset=1 connect=xe instance=1 server=odisrv stop

**2.** Edit the file \$ORACLE\_HOME/ldap/odi/conf/odi.properties to set values for the wallet location (certWalletFile) and the file to store the wallet password (certWalletPwdF), as follows:

certWalletFile: /usr/lib/oracle/oid/wallet/server certWalletPwdF: /usr/lib/oracle/oid/wallet/server/certWalletPwd

Ensure that there are no trailing spaces at the ends of the lines.

**3.** Create the certWalletPwdF file by executing the following command:

dipassistant wpasswd

Enter your wallet password when prompted.

**4.** Start the Oracle Directory Integration Platform server by executing the following command as root:

oidctl configset=1 connect=xe instance=1 server=odisrv flags='port=*OID\_port* grpid=defaultgroup' start

<span id="page-41-1"></span>where *OID\_port* is the Oracle Internet Directory port number.

### <span id="page-41-0"></span>**Setting Up the External Authentication Plug-in**

Enable the External Authentication plug-in shipped with Oracle Internet Directory so that Linux authentication uses the credentials stored in Active Directory.

To configure and enable this plug-in, use the extauth operation of the Directory Integration Assistant (dipassistant) utility. The command syntax is:

dipassistant extauth [-h *hostName*] [-p *port*] -D *bindDN* -w *bindPassword* \ -t *extDirType*

See thee dipassistant section of the chapter entitled "Oracle Directory Integration Platform Tools" in the *Oracle Identity Management User Reference* for more information on how to use the extauth operation.

If you want to set up an external authentication plug-in to work with multiple external authentication domains, you must perform some manual instructions after you run the external configuration tool. See "Configuring External Authentication Against Multiple Domains," under "Configuring External Authentication Plug-ins," in Chapter 18 of the *Oracle Identity Management Integration Guide*.

# <span id="page-42-0"></span><sup>6</sup>**Managing Oracle Authentication Services for Operating Systems**

This chapter contains the following topics:

- **[Creating Home Directories](#page-42-1)**
- [Managing Users and Groups With libuser Tools](#page-42-2)
- Managing Oracle Internet Directory With Oracle Directory Manager and [Command-Line Utilities](#page-43-0)
- <span id="page-42-3"></span>**[Managing Password Policies](#page-45-1)**

### <span id="page-42-1"></span>**Creating Home Directories**

On Linux systems, you do not have to create each user's home directory when you migrate or add that user to Oracle Internet Directory. The client configuration script that you ran on each client computer enabled the creation of each user's home directory on first login. On operating systems other than Linux, however, you must manually create user home directories.

### <span id="page-42-2"></span>**Managing Users and Groups With libuser Tools**

<span id="page-42-4"></span>If your client has the libuser library and you have configured it to use Oracle Internet Directory, you can use system-config-users or luseradd to add users. When you invoke one of the libuser commands, it will prompt you for the password for logging into Oracle Internet Directory. See your operating system documentation for more information about system-config-users.

#### **Note:**

- If you use system-config-users or other tools in the libuser package to add passwords or entries containing passwords, Oracle Internet Directory cannot enforce its password policies on those passwords. The reason is that the libuser tools generate a hashed password before sending it to Oracle Internet Directory, so Oracle Internet Directory cannot determine whether the password meets policy criteria or not.
- The system-config-users tool requires that you configure your client and server for SSL.
- Before using system-config-users, ensure that the user entries have all the required attributes shown in ["Migrating from](#page-29-2)  [NIS to Oracle Internet Directory" on page 4-2.](#page-29-2)The tool may report errors if fields are missing.
- <span id="page-43-3"></span>■ You cannot use the non-libuser commands useradd, userdel, groupadd, or groupdel for user or group administrative tasks.

If you do not have libuser, or you have not configured it to use Oracle Internet Directory, you can use ODM, LDAP commands, or bulk tools. See the *Oracle Internet Directory Administrator's Guide* for more information.

### <span id="page-43-0"></span>**Managing Oracle Internet Directory With Oracle Directory Manager and Command-Line Utilities**

The *Oracle Internet Directory Administrator's Guide* contains information about managing Oracle Internet Directory. See the "Directory Administration and Monitoring Tools" chapter for information on Oracle Directory Manager. See the "Process Management" chapter for information on starting and stopping Oracle Internet Directory. See the Using Bulk Tools chapter for information on the bulk tools.

The *Oracle Identity Management User Reference* provides the syntax for Oracle Internet Directory command-line tools, including the bulk tools and LDAP tools.

<span id="page-43-2"></span>Please see the *Oracle Internet Directory Administrator's Guide* for information about modifying or deleting users and groups.

#### <span id="page-43-1"></span>**Testing Whether a User Has Been Added**

You can test whether a user has been added by using the following command:

ldapsearch -D cn=orcladmin -w *password* -b '*searchbase*' -s -sub '(uid=*username*)'

where *searchbase* is the realm, for example, dc=us, dc=oracle, dc=com.You can also test the account by logging in as the user. For example, you can log in to one client from another by using ssh. For example:

ssh -l *username hostname*

Once you are logged in, type:

id

to confirm that you are logged in as the correct user.

#### <span id="page-44-0"></span>**Changing a User's Password by Using ldapmodify**

<span id="page-44-3"></span>To change a user's password, you use the command:

ldapmodify -p *port* -h *host* -D *binddn* -w *old\_password* -v -f *passwd\_file*

where passwd file looks like this:

dn: *userDN* changetype: modify replace: userpassword userpassword: *new\_password*

#### **Note:**

- After you have used passwd\_file, delete it or remove the cleartext password.
- Users can change their own passwords by using the passwd command.

#### <span id="page-44-1"></span>**Adding a User by Using ldapadd**

<span id="page-44-2"></span>To add users and groups from the command line you use a command line such as:

```
ldapadd -p port -h host -D binddn -w bindpwd -v -f ldif_file
```
where  $1 \text{di } f$  file contains the information about the entry you are adding in LDIF format.

In the following ldif\_file example, we create a user called jueno. The user is created in the user container ou=People,dc=us,dc=oracle,dc=com under the realm dc=us, dc=oracle, dc=com. To create a user, you must provide the following attributes: uid, homedirectory, loginshell, uidnumber, gidnumber, cn, objectclass, and userpassword (in cleartext). For compatibility with a variety of clients and with the system-config-users management tool, use all the object classes shown in the example.

```
dn: uid=jueno,ou=People,dc=us,dc=oracle,dc=com
uid: jueno
homedirectory: /home/jueno
loginshell: /bin/tcsh
uidnumber: 506
gidnumber: 506
cn: juri ueno
objectclass: posixAccount
objectclass: shadowAccount
objectclass: account
objectclass: top
userpassword: password
shadowwarning: -1
shadowmax: 99999
shadowlastchange: 13916
shadowexpire: -1
shadowmin: 0
shadowinactive: -1
gecos: jueno
```
After you have used the LDIF file, delete it or remove the cleartext password.

### <span id="page-45-0"></span>**Adding a Group by Using ldapadd**

<span id="page-45-2"></span>To add groups from the command line, you use the same command line you use to add users. That is:

ldapadd -p *port* -h *host* -D *binddn* -w *bindpwd* -v -f *ldif\_file*

In the following example, we create a group called kobukuro with group ID 505. The group is created in the group container  $ou=Group$ ,  $dc=ouracle$ ,  $dc=com$  in the realm dc=us,dc=oracle,dc=com. We also add a member, juero, at the same time, by specifying the memberuid and the value. The LDIF file looks like this:

```
dn: cn=kobukuro,ou=Group,dc=us,dc=oracle,dc=com 
cn: kobukuro 
gidnumber: 505 
objectclass: posixGroup 
objectclass: groupOfUniqueNames 
objectclass: top 
memberuid: jueno
```
<span id="page-45-3"></span>Adding a member to the group at the same time is optional.

### <span id="page-45-1"></span>**Managing Password Policies**

See the Managing Password Policies chapter in *Oracle Internet Directory Administrator's Guide*.

**Note:** If you use system-config-users or other tools in the libuser package to add passwords or entries containing passwords, Oracle Internet Directory cannot enforce its password policies on those passwords. The reason is that the libuser tools generate a hashed password before sending it to Oracle Internet Directory, so Oracle Internet Directory cannot determine whether the password meets policy criteria or not.

# **A**

# <sup>A</sup>**Troubleshooting**

<span id="page-46-0"></span>This appendix lists problems you might encounter when configuring or managing Oracle Authentication Services for Operating Systems. It contains the following topics:

- [Data Migration Errors](#page-46-1)
- [Management Tool Problems](#page-46-3)
- [Testing and Log File Messages](#page-48-0)
- [User Login Errors](#page-49-1)

### <span id="page-46-1"></span>**Data Migration Errors**

<span id="page-46-5"></span>This section lists errors you might encounter when migrating entries to Oracle Authentication Services for Operating Systems.

#### <span id="page-46-2"></span>**Sudo Conversion Script Errors**

#### <span id="page-46-6"></span>**Problem**

The sudo conversion tool reports parse errors while converting your /etc/sudoers file to LDIF format.

#### **Solution**

The conversion script in the sudo package might not cover all intricacies of your sudoers file format. For example, if command aliases are preceded by an exclamation mark (!), remove the exclamation mark. Please see the sudo package documentation for known limitations.

### <span id="page-46-3"></span>**Management Tool Problems**

<span id="page-46-8"></span>This section lists errors you might encounter when using management tools with Oracle Authentication Services for Operating Systems.

#### <span id="page-46-7"></span><span id="page-46-4"></span>**Error in system-config-users**

#### **Problem**

You encounter errors when using the system-config-users tool.

Ensure that user entries have all the attributes described in ["Migrating from NIS to](#page-29-2)  [Oracle Internet Directory" on page 4-2](#page-29-2).

#### **Solution**

For errors when creating a new group on Red Hat Enterprise Linux, version 4, edit the file /usr/share/system-config-users/userGroupCheck.py.

Change:

```
def isGroupnameOk(str, widget):
```
to:

```
def isGroupnameOk(name,widget):
```
#### <span id="page-47-0"></span>**The libuser Tools Fail with Python Errors**

#### **Problem**

You see Python errors when invoking libuser tools such as system-config-users and luseradd.

#### **Solution**

To use libuser tools, you must configure your client and server for SSL. See ["Switching Between SSL Authentication and Non-SSL Configurations" on page 3-9](#page-24-3).

#### <span id="page-47-1"></span>**Linux Management Tools Cause Inconsistencies**

#### **Problem**

Using Linux tools such as useradd, userdel, groupadd, or groupdel causes inconsistencies or unexpected behavior.

#### **Solution**

These tools are not supported. After you install Oracle Authentication Services for Operating Systems and migrate your data to Oracle Internet Directory, you must use specific tools to manage users, passwords, and other data. Specifically, you must use:

- Oracle Directory Manager
- The LDAP tools and bulk tools in \$ORACLE\_HOME/bin
- The passwd command

You can also use the libuser tools on Linux distributions that support it, with some limitations. See ["Password Policy Not Consistently Enforced" on page A-5](#page-50-2).

#### <span id="page-47-3"></span><span id="page-47-2"></span>**ldapsearch Error**

#### **Problem**

When you attempt to perform a search, the server returns this error:

Function not implemented. DSA unwilling to perform.

You have attempted to perform a search with a non-indexed attribute specified as a required attribute.

You can search for an attribute in Oracle Internet Directory only if the attribute is indexed. By default, standard attributes of the user and group entries are indexed. If you use a custom attribute, you can index it by using the catalog command. For example:

catalog connect="connect\_str" add="TRUE" attribute="automountKey"

### <span id="page-48-0"></span>**Testing and Log File Messages**

<span id="page-48-3"></span>This section describes some testing techniques and explains some messages you might find in log files when running Oracle Authentication Services for Operating Systems.

#### <span id="page-48-1"></span>**Enabling Log Messages for All Operations**

#### **Problem**

Administrators need to monitor Oracle Internet Directory.

#### **Solution**

You can set a debug level that causes Oracle Internet Directory to generate log messages for all operations.

Set the function trace debug level on Oracle Internet Directory by using the following command line:

ldapmodify -p *port* -h *host* -D cn=orcladmin -w *password* -v -f debug.ldif

where debug. 1dif looks like this:

```
dn: 
changetype: modify 
replace: orcldebugflag 
orcldebugflag: 117440511 
- 
replace: orcldebugforceflush 
orcldebugforceflush: 1
```
#### <span id="page-48-2"></span>**Testing StartTLS**

#### <span id="page-48-4"></span>**Problem**

StartTLS, which enables you to negotiate an SSL connection on a previously clear connection, is transparent to the user. Administrators need a way to verify that StartTLS is working.

**Note:** StartTLS is not used on HP-UX and Solaris Oracle Internet Directory servers. On these platforms, SSL is configured on a different port from non-SSL connections.

To verify that StartTLS is working, set a debug level that causes Oracle Internet Directory to generate a log message when an SSL negotiation begins. Because the clients are all pointing to the non-SSL port, generation of this message implies that startTLS is working.

Perform the following steps:

**1.** Set the function trace debug level on Oracle Internet Directory by using the following command line:

```
ldapmodify -p port -h host -D cn=orcladmin -w password -f debug.ldif -v
```
where debug. 1dif looks like this:

```
dn: 
changetype: modify 
replace: orcldebugflag 
orcldebugflag: 25165824 
- 
replace: orcldebugforceflush 
orcldebugforceflush: 1
```
- **2.** Perform an authentication operation that invokes the Oracle Internet Directory server. For example, use ssh to connect to a client that is configured to authenticate against Oracle Internet Directory.
- <span id="page-49-3"></span>**3.** Examine the log files in \$ORACLE\_HOME/1dap/1og. Look for messages containing the string gslsflnNegotiateSSL.

#### <span id="page-49-0"></span>**Password Syntax Errors**

#### **Problem**

Log files contain messages about password syntax, and Oracle Internet Directory is not being used for password policy enforcement.

#### **Solution**

If you are not using Oracle Internet Directory for password policy enforcement, you must disable password policies in Oracle Internet Directory by setting orclpwdpolicyenable to 0. To avoid messages about password syntax, you must also disable the password syntax check by setting pwdCheckSyntax to 0.

### <span id="page-49-1"></span>**User Login Errors**

This section lists errors users might encounter when attempting to log in when Oracle Authentication Services for Operating Systems is used for authentication.

#### <span id="page-49-4"></span><span id="page-49-2"></span>**Users Cannot Log In**

#### **Problem**

Users cannot log in after you run the client configuration script.

<span id="page-50-3"></span>On some operating systems, if nscd or sshd is running while you execute the config\_OIDclient.sh or sslConfig\_OIDclient.sh script, user authentication might not work after the configuration. Restart sshd or nscd to correct the problem.

### <span id="page-50-0"></span>**User's Home Directory Does Not Exist**

#### **Problem**

Adding or migrating a user to Oracle Internet Directory does not create that user's home directory.

#### **Solution**

On Linux systems, you do not have to create a user's home directory on the client computer when you add that user to Oracle Internet Directory. The client configuration script that you ran on each client computer enabled the creation of each user's home directory on first login. On operating systems other than Linux, however, you must manually create user home directories.

### <span id="page-50-1"></span>**User's Shell Does Not Exist**

#### <span id="page-50-4"></span>**Problem**

When attempting to log in, the user sees a message such as:

No shell Connection closed by foreign host.

#### **Solution**

This problem occurs when a user entry in Oracle Internet Directory specifies a shell pathname that does not exist on the computer where the user is logging in. Supported shells and shell pathnames vary from one operating system to another. For example, one operating system might have sh, csh, bash, and tcsh under /bin, and another might have sh and csh under /usr/bin.

If the user must be able to log in on computers with different shell pathnames, you might have to create a symbolic link to the shell on one of the computers.

### <span id="page-50-5"></span><span id="page-50-2"></span>**Password Policy Not Consistently Enforced**

#### **Problem**

Oracle Internet Directory fails to enforce password policies, or password policy enforcement is not as expected.

#### **Solution**

If you use Oracle Internet Directory to enforce password policies, you cannot use tools in the libuser package to add passwords or entries containing passwords. The reason is that the libuser tools generate a hashed password before sending it to Oracle Internet Directory, so Oracle Internet Directory cannot determine whether the password meets policy criteria or not. Use the LDAP tools or Oracle Directory Manager instead.

If you are using Oracle Internet Directory for password policy enforcement, you must set shadowmax to 99999 and shadowexpire to -1 to disable password expiration by the operating system.

## <span id="page-52-1"></span><sup>B</sup>**Properties File for LDAP Migration**

<span id="page-52-0"></span>This is a sample of a properties file, discussed in ["Migrating from Another LDAP](#page-30-2)  [Directory to Oracle Internet Directory" on page 4-3.](#page-30-2)

```
####################################################################
## This configuration file provides necessary information for ##
## performing the bootstrapping of OiD and a Connected directory. ##
####################################################################
# Source Type : Specifies whether, source end of the bootstrapping is 
# LDAP or LDIF.
# 
#
odip.bootstrap.srctype = LDIF
# Source URL : In case of LDAP source type it specifies the source directory 
# location. In case of LDIF it specifies the location of the LDIF file.
#
# NOTE - e.x for LDAP the expeced format is host[:port]
# for LDIF the expected format is absolute path of the file
#
odip.bootstrap.srcurl = oracle/ldap/odip/scr/IPlanet.ldif
# Source DN : This information supplements the Source URL. In case of LDIF 
# binding this parameter is meaningless. However in case of LDAP this parameter
# specifies the Bind DN.
#
#odip.bootstrap.srcdn 
# Source Password : Bind password. In case of LDAP binding this is used as
# security credential
# 
#odip.bootstrap.srcpasswd
# Destination Type : Specifies whether, destination end of the bootstrapping 
# is LDAP or LDIF.
# 
# NOTE - In future bootstrapping with a TAGGED and PLSQL based interfaces
# would be supported.
#
odip.bootstrap.desttype = LDIF
# Destination URL : In case of LDAP it specifies the directory location 
# In case of LDIF it specifies the location of the LDIF file.
#
# NOTE - e.x for LDAP the expeced format is host[:port]
            for LDIF the expected format is absolute path of the file
```

```
#
odip.bootstrap.desturl = /oracle/ldap/odip/scr/OiD.ldif
# Destination DN : This information supplements the destination URL. 
# In case of LDIF binding this parameter is meaningless. However in case of 
# LDAP this parameter specifies the Bind DN.
#
#odip.bootstrap.destdn
# Destination Password : Bind password. In case of LDAP binding this is 
# used as security credential
# 
# NOTE - It is not recommended to specify the password in this file.
#
#odip.bootstrap.destpasswd
# and domain mappings.
#
odip.bootstrap.mapfile = /oracle/ldap/odip/scr/bootstrap.map
# 
# NOTE - If this file already exists then it will be backed up and a new 
# version will be created
#
odip.bootstrap.logfile = /oracle/ldap/odip/scr/bootstrap.log
# Log Messages Severity : Specifies the type of the log messages that needs 
# to be logged
# INFO ---- 1
# WARNING ---- 2
# DEBUG ---- 4
                    ERROR --- 8#
# NOTE - A combination of these types could also be given. for ex if you are 
interested
# only in WARNING and ERROR message then specify value 8+1 i.e 9 Similarly for all
# types of message use 1 + 2 + 4 + 8 = 15#
odip.bootstrap.logseverity = /oracle/ldap/odip/scr/bootstrap.log
# Trace file : Specifies the location of the trace file. The default
# trace file will be bootstrap.trc created under $OH/ldap/odi/log directory
# 
# NOTE - If this file already exists then it will be backed up and a new 
# version will be created
#
odip.bootstrap.trcfile = /oracle/ldap/odip/scr/bootstrap.trc
```
# **C**

# <span id="page-54-4"></span><span id="page-54-3"></span>**Sample Mapfiles**

<span id="page-54-0"></span>This appendix contains a template mapfile and some sample mapfiles.

This appendix includes the following sections:

- **[Template Mapfile](#page-54-1)**
- [Sample Mapfile 1](#page-54-2)
- [Sample Mapfile 2](#page-55-0)
- [Sample Mapfile 3](#page-55-1)
- [Sun Java System Directory Server Mapfile 1](#page-55-2)
- [Sun Java System Directory Server Mapfile 2](#page-56-0)
- [eDirectory Mapfile](#page-56-1)

### <span id="page-54-1"></span>**Template Mapfile**

```
DomainRules
# Specify the list of domain rules 
DomainExclusionList
# Specify the list of domains to be excluded in migration
###
AttributeRules
# List the attributes that are to be migrated
AttributeExclusionList
# Specify the list of attributes that are to be excluded
~
```
### <span id="page-54-2"></span>**Sample Mapfile 1**

```
# This file contains the domain rules with the list of containers to be migrated
# and the list of attributes to be migrated.
DomainRules
ou=groups,dc=us,dc=oracle,dc=com
ou=people,dc=us,dc=oracle,dc=com
ou=system administrators,dc=us,dc=oracle,dc=com
###
AttributeRules
CnSn
Givenname
Objectclass
```
### <span id="page-55-0"></span>**Sample Mapfile 2**

```
# This file contains the domain rules with the list of containers to be migrated
# and the list of attributes to be filtered
DomainRules 
ou=groups,dc=us,dc=oracle,dc=com 
ou=people,dc=us,dc=oracle,dc=com
ou=system administrators,dc=us,dc=oracle,dc=com
###
AttributeRules
\star . \starAttributeExclusionList
modifytimestamp
createtimestamp
modifiersname
creatorsname
```
### <span id="page-55-1"></span>**Sample Mapfile 3**

```
# This file contains domain rules with the list of containers to be excluded and
# the list of attributes to be excluded
DomainRules
*:*
DomainExclusionList
ou=system administrators,dc=us,dc=oracle,dc=com
###
AttributeRules
* : *AttributeExclusionList
modifytimestamp
createtimestamp
modifiersname
creatorsname
```
### <span id="page-55-2"></span>**Sun Java System Directory Server Mapfile 1**

```
# This file contains domain rules with the list of containers to be excluded and
# the list of attributes to be excluded
DomainRules
ou=groups,dc=us,dc=oracle,dc=com:ou=groups,dc=us,dc=oracle,dc=com:cn=%,ou=group,dc
=us,dc=oracle,dc=com
ou=people,dc=us,dc=oracle,dc=com: ou=people,dc=us,dc=oracle,dc=com:uid=% 
ou=people,dc=us,dc=oracle,dc=com
ou=system
administrators,dc=us,dc=oracle,dc=com:ou=people,dc=us,dc=oracle,dc=com:uid=%, 
ou=people,dc=us,dc=oracle,dc=com
DomainExclusionList
###
AttributeRules
*:*
AttributeExclusionList
modifytimestamp
createtimestamp
modifiersname
creatorsname
nsuniqueid
aci
```
### <span id="page-56-0"></span>**Sun Java System Directory Server Mapfile 2**

```
# This file contains domain rules with the list of containers to be excluded and
# the list of attributes to be excluded
DomainRules
*:*
###
AttributeRules
\star \cdot \starAttributeExclusionList
modifytimestamp
createtimestamp
modifiersname
creatorsname
nsuniqueid
aci
```
### <span id="page-56-1"></span>**eDirectory Mapfile**

```
# This file contains domain rules with the list of containers to be excluded and
# the list of attributes to be excluded
DomainRules
* : *###
AttributeRules
\ast\colon\mathsf{A}AttributeExclusionList
modifytimestamp
createtimestamp
modifiersname
creatorsname
```
# <span id="page-58-1"></span><span id="page-58-0"></span>**Synchronization Profile for Active Directory Integration**

This properties file was generated by running dipassistant express and then customizing the file, as described in ["Configuring Oracle Directory Integration](#page-39-1)  [Platform" on page 5-2.](#page-39-1) The customizations are shown in **boldface**.

# USE THIS MAP FILE, IF DOMAIN IN ACTIVE DIRECTORY IS DIFFERENT FROM DOMAIN IN OID # FOR ONE-TO-ONE DOMAIN MAPPING USE ACTIVECHG.MAP.MASTER IN ODI/CONF DIRECTORY DomainRules CN=USERS,DC=sgttest01v1oimad,DC=com:ou=People,dc=us,dc=oracle,dc=com: ### AttributeRules # attribute rule common to all objects objectguid: :binary: :orclobjectguid: : :bin2b64(objectguid) ObjectSID: :binary: :orclObjectSID: : :bin2b64(ObjectSID) distinguishedName: : : :orclSourceObjectDN: :orclADObject # attribute rule for mapping windows organizationalunit ou: : :organizationalunit:ou: : organizationalunit: # attribute rule for mapping directory containers cn: : :container: cn: :orclContainer: # attribute rule for mapping directordomains dc: : :domain: dc: :domain: # USER ENTRY MAPPING RULES # attribute rule for mapping windows LOGIN id sAMAccountName,userPrincipalName: : :user:orclSAMAccountName: :orclADUser:toupper(truncl(userPrincipalName,'@'))+"\$"+sAMAccountname # attribute rule for mapping Active Directory LOGIN id userPrincipalName: : :user:orclUserPrincipalName: :orclADUser:userPrincipalName # Map the userprincipalname to the nickname attr by default **#userPrincipalName: : :user:uid: :inetorgperson:userPrincipalName** # Map the SamAccountName to the nickname attr if required # If this rule is enabled, userprincipalname rule needs to be disabled **sAMAccountName: : :user:uid: :inetorgperson** # Assign the userprincipalname to Kerberaos principalname userPrincipalName: : : user:krbPrincipalName: :orcluserv2:trunc(userPrincipalName,'@')+'@'+toupper(truncl(userPrincipalName,'@') ) # This rule is mapped as SAMAccountName is a mandatory attr on AD # and sn is mandatory on OID. sn is not mandatory on Active Directory SAMAccountName: : : user:sn: : person: # attributes to map to cn - normally this is the given name cn: : :person:cn: :person: departmentNumber: : :inetorgperson:departmentnumber: :organizationalperson: # attribute rule for mapping entry and to create orclUserV2 # There should be a mapping rule with orcluserv2 objectclass # without which the PORTAL may not function properly

```
# The next rule shows any attribute of any objectclass can be mapped
# to different attribute of different objectclass so long as the
# schema and syntax are compatible.
givenName: : :user:displayName: :orclUserV2:
employeeID: : :user:employeeNumber: :inetOrgPerson:
physicalDeliveryOfficeName: : :user:physicalDeliveryOfficeName: 
:organizationalPerson:
title: : :user:title: :organizationalPerson:
mobile: : :organizationalperson:mobile: :inetorgperson:
telephonenumber: : :organizationalperson:telephonenumber: :inetorgperson:
facsimileTelephoneNumber: : :organizationalperson:facsimileTelephoneNumber:
:inetorgperson:
l: : :user:l: :person:
# mail needs to be assigned valid value for default settings in DAS 
userPrincipalName: : :user:mail: :inetorgperson:
# GROUP ENTRY MAPPING RULES
cn: : :group:cn: :groupofuniquenames:
# displayname needs to be assigned a valid value for default settings on DAS
SAMAccountName: : :group:displayName: :orclgroup:
# Description needs tobe assigned a valid value for default settings on DAS
Description: : :group:Description: :groupOfUniqueNames:
member: : :group:uniquemember: :groupofUniqueNames:dnconvert(member)
managedby: : :group:owner: :orclprivilegegroup:dnconvert(managedby)
sAMAccountName: : :group:orclSAMAccountName: :orclADGroup:
# Add parameter for Oracle Authentication Services for Operating Systems
cn: : :person:gecos: :person:
```
## **Index**

#### <span id="page-60-0"></span>**A**

Active Directory integration [configuring Directory Integration Platform, 5-2](#page-39-2) [configuring SSL between DIP and Active](#page-40-2)  Directory, 5-3 [configuring SSL between DIP and Oracle Internet](#page-40-3)  Directory, 5-3 [external authentication plug-in, 5-4](#page-41-1) [general, 5-1](#page-38-4) [plug-in to augment entries, 5-1](#page-38-5) [adding a group, 6-4](#page-45-2) [adding a user, 6-3](#page-44-2) authentication [configuring on client, 3-5](#page-20-1) [configuring on server, 3-4](#page-19-1)

### **C**

[changing a user's password, 6-3](#page-44-3) [choosing product features, 2-2](#page-13-3) [client configuration, 3-5](#page-20-1) configuration [restoring client and server, 3-10](#page-25-2) configuration scripts [rerunning, 3-9](#page-24-4) [configuration tools, 3-3](#page-18-3) [creating home directories, 6-1](#page-42-3) custom attributes [indexing, 2-4,](#page-15-3) [4-7](#page-34-4)

### **D**

[data migration from another LDAP directory, 4-4](#page-31-1)

### **E**

[enabling log messages, A-3](#page-48-3)

### **H**

home directories [creating, 6-1](#page-42-3) [not created, A-5](#page-50-3)

### **I**

[indexing custom attributes, 2-4,](#page-15-3) [4-7](#page-34-4)

#### **L**

ldapsearch [errors while using, A-2](#page-47-3) libuser [errors while using, A-2](#page-47-4) [libuser tools, 6-1](#page-42-4) log messages [enabling, A-3](#page-48-3) [password syntax, A-4](#page-49-3) [StartTLS, A-3](#page-48-4) [login errors, A-4](#page-49-4)

#### **M**

[managing password policies, 6-4](#page-45-3) mapfile [examples, C-1](#page-54-4) migrating entries [from another LDAP directory, 4-3](#page-30-3) [from files, 4-2](#page-29-3) [from NIS, 4-2](#page-29-4) [general, 4-1](#page-28-2) [migrating sudo, 4-7](#page-34-5)

### **N**

[no shell error, A-5](#page-50-4)

### **P**

password [changing, 6-3](#page-44-3) password policy [configuration, 3-8](#page-23-2) [disabling local policies, 3-8](#page-23-2) [enforcement, 3-2](#page-17-3) [inconsistent enforcement, A-5](#page-50-5) [managing, 6-4](#page-45-3) [password syntax errors, A-4](#page-49-3) plug-in [external authentication by Active Directory, 5-4](#page-41-1) [to augment Active Directory Entries, 5-1](#page-38-5)

prerequisites [dipassistant patch, 2-3](#page-14-3) [NIS migration scripts, 2-3](#page-14-4) [operating system, 2-1](#page-12-4) [Oracle Directory Integration Platform, 2-1](#page-12-4) [Oracle Internet Directory, 2-1](#page-12-4) [Oracle Internet Directory patches, 2-2](#page-13-4) [sudo package, 2-4](#page-15-4) product features [choosing, 2-2](#page-13-3)

### **R**

[rerunning configuration scripts, 3-9](#page-24-4)

### **S**

[schema migration from another LDAP directory, 4-3](#page-30-4) [server configuration, 3-4](#page-19-1) [shell does not exist, A-5](#page-50-4) SSL [certificates, 3-2,](#page-17-4) [3-7](#page-22-1) [configuring between DIP and Active](#page-40-2)  Directory, 5-3 [configuring between Oracle Internet Directory and](#page-40-3)  Active Directory, 5-3 [support, 3-1](#page-16-3) [switching between SSL and non-SSL](#page-24-5)  authentication, 3-9 **StartTLS** [testing, A-3](#page-48-4) sudo [configuring a client, 4-8](#page-35-1) [conversion script errors, A-1](#page-46-5) [migration, 4-7](#page-34-5) [reconfiguring a client to use sudoers file, 4-10](#page-37-1) sudoers file [parsing errors, A-1](#page-46-6) system-config-users [errors when using, A-1](#page-46-7)

### **T**

[testing whether a user has been added, 6-2](#page-43-2) tools [adding a group, 6-4](#page-45-2) [adding a user, 6-3](#page-44-2) [changing a user's password, 6-3](#page-44-3) [command line, 6-2](#page-43-3) [configuration, 3-3](#page-18-3) [errors during use, A-1](#page-46-8) [ldapadd, 6-3,](#page-44-2) [6-4](#page-45-2) [ldapmodify, 6-3](#page-44-3) [libuser, 6-1](#page-42-4) [libuser errors, A-2](#page-47-4) [Oracle Internet Directory management, 6-2](#page-43-3) [unsupported, A-2](#page-47-4)

### **U**

[unsupported Linux management tools, A-2](#page-47-4)